# **OBBR** Office of Biorepositories<br>and Biospecimen Research

# **caTissue Core 1.2 Demonstration**

**Warren Kibbe, Ph.D. Director of BioinformaticsThe Robert H. Lurie Comprehensive Cancer Center Northwestern University**

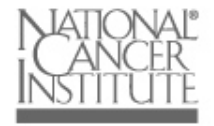

# **Outline**

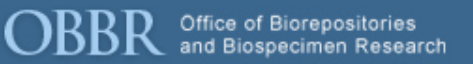

- •**"Object Model"**
- •**Login**
- •**User administration**
- • **Biospecimen workflows**
	- Add a Participant
	- Add a Collection Protocol
	- Add a Biospecimen
	- Collection Events
	- Searching
	- Reports

# **Flexible Specimen Hierarchy**

Office of Biorepositories<br>and Biospecimen Research

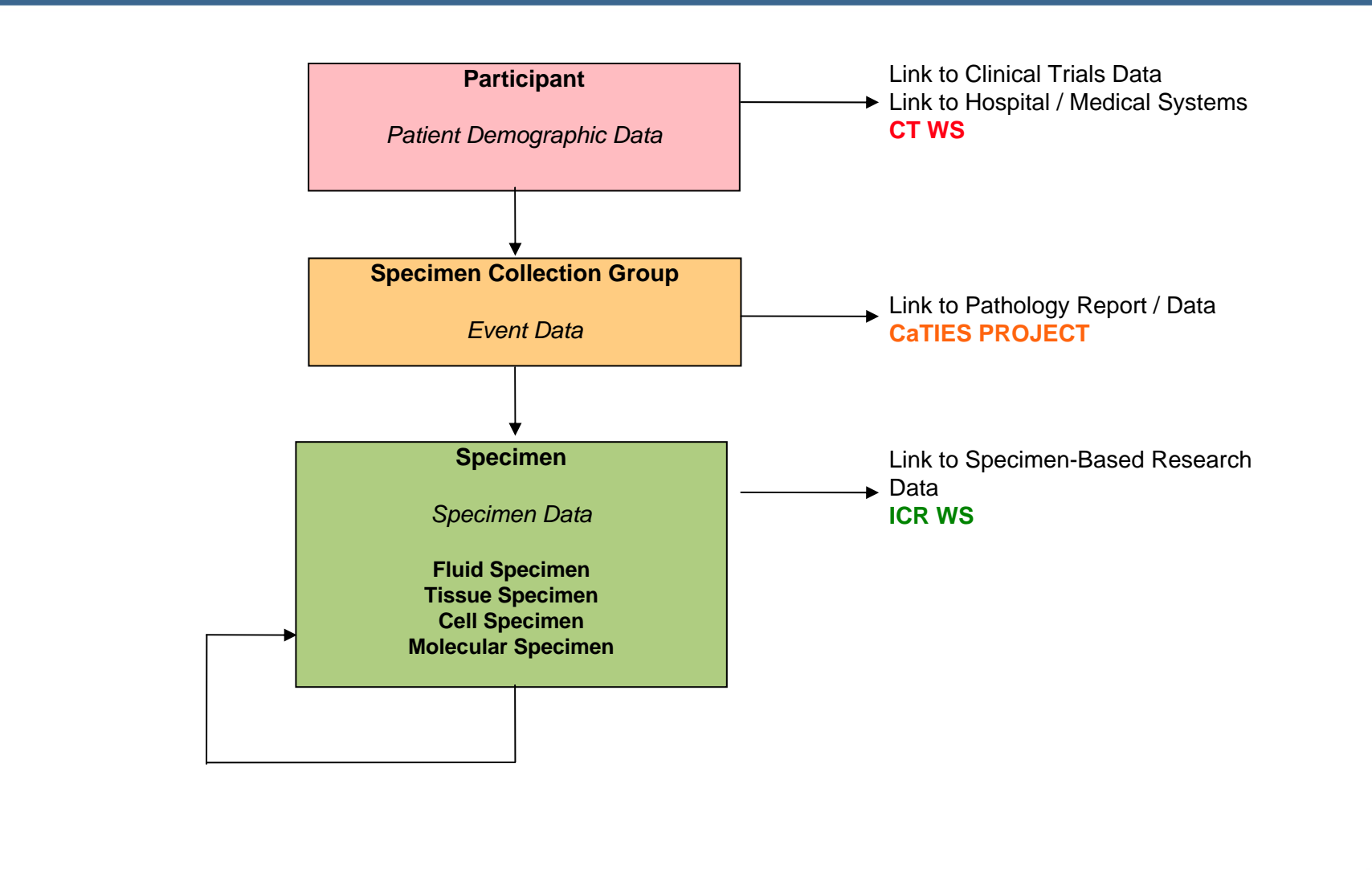

## **Splash screen - login**

Office of Biorepositories<br>and Biospecimen Research

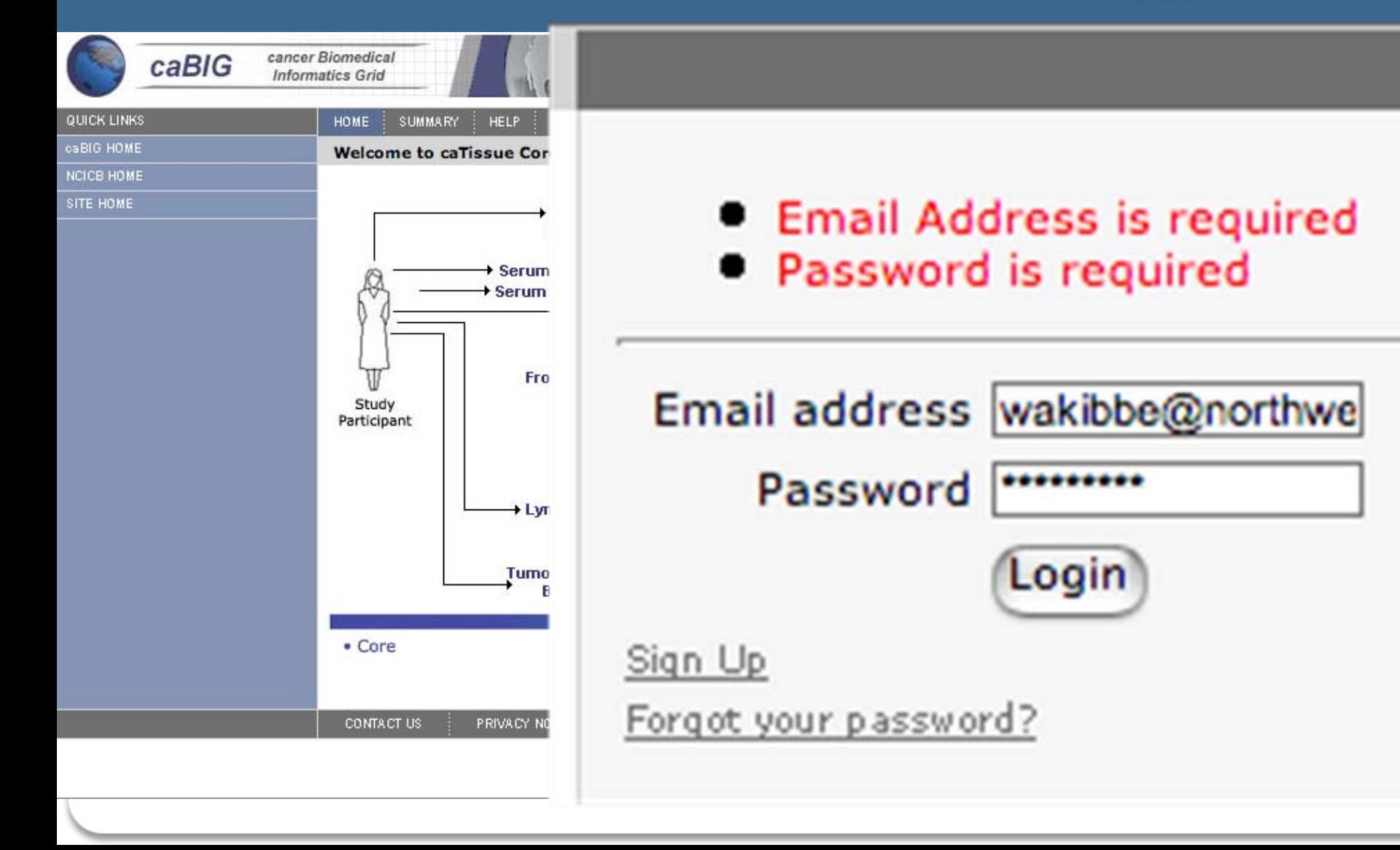

### **Administrative tab - Users**

101505 ROBERT H. LURIE<br>COMPREHENSIVE CANCER CENTER caTISSU cancer Biomedical **E** caBIG f JΕ **Informatics Grid** OF NORTHWESTERN UNIVERSITY **HOME** ADMINISTRATIVE DATA **BIO-SPECIMEN DATA SEARCH SUMMARY HELP** Sign Out **TISER USER SEARCH RESULT** Add | Edit | Approve New Users Records Per Page **Search Results** Showing Results 1 - 4 of 4  $\mathbf{1}$ 100 **INSTITUTION** Add | Edit DEPARTMENT Department Login Name: Institution Name: CANCER RESEARCH GROUP First Name : User Zip Code : User Date: User Country: User State : User Identifier Add | Edit Name : User User User Add | Edit Dong 60611 Lurie Cancer Cen United States dongfu@northwe:Northwestern Uni Illinois 4 STORAGE TYPE  $\overline{2}$ Warren 60611 02-15-2007 Lurie Cancer Cen United States wakibbe@northw Northwestern Uni Illinois STORAGE CONTAINER<br>Add | Edit\_I Mew Map 60611 02-15-2007  $\overline{3}$ Julie Lurie Cancer Cen United States I-zhu2@northwes|Northwestern Uni|Illinois Juergen 22102 09-19-2007 caBIG **United States** klenk juergen@bBooz | Allen | HanVirginia 4 SPECIMEN ARRAY TYPE Add | Edit BIOHAZARD<br>Add | Edit COLLECTION PROTOCOL DISTRIBUTION PROTOCOL Add | Edit **REPORTED PROBLEMS** Mew **QUICK LINKS** caBIG HOME NCICB HOME SITE HOME  $+$ **CONTACT US** PRIVACY NOTICE **DISCLAIMER ACCESSIBILITY REPORT PROBLEMS SHE & S FIRSTGOV** 

 $\mathbf R$  Office of Biorepositories<br>and Biospecimen Research

### **Biospecimen default view**

Office of Biorepositories<br>and Biospecimen Research ЖB

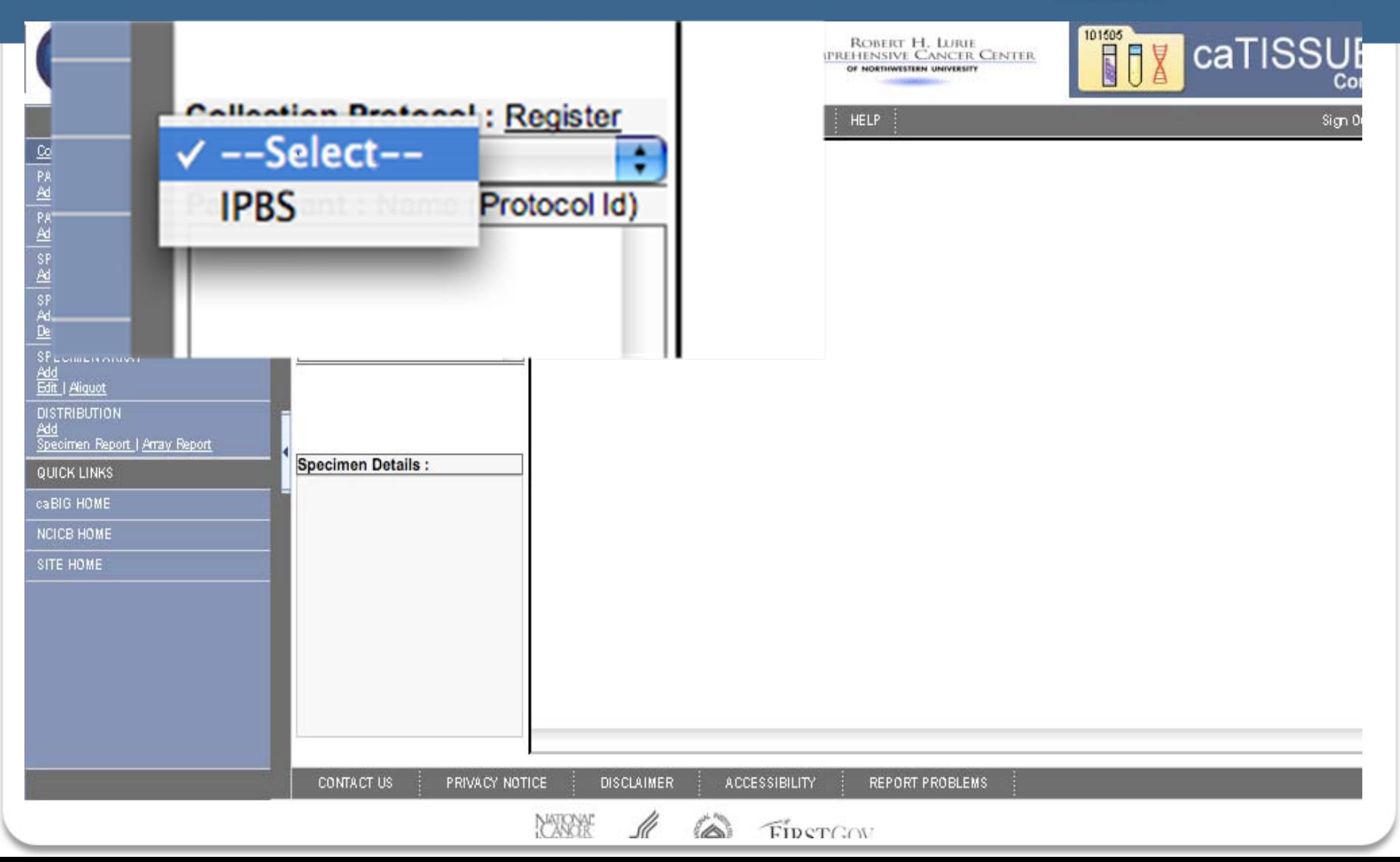

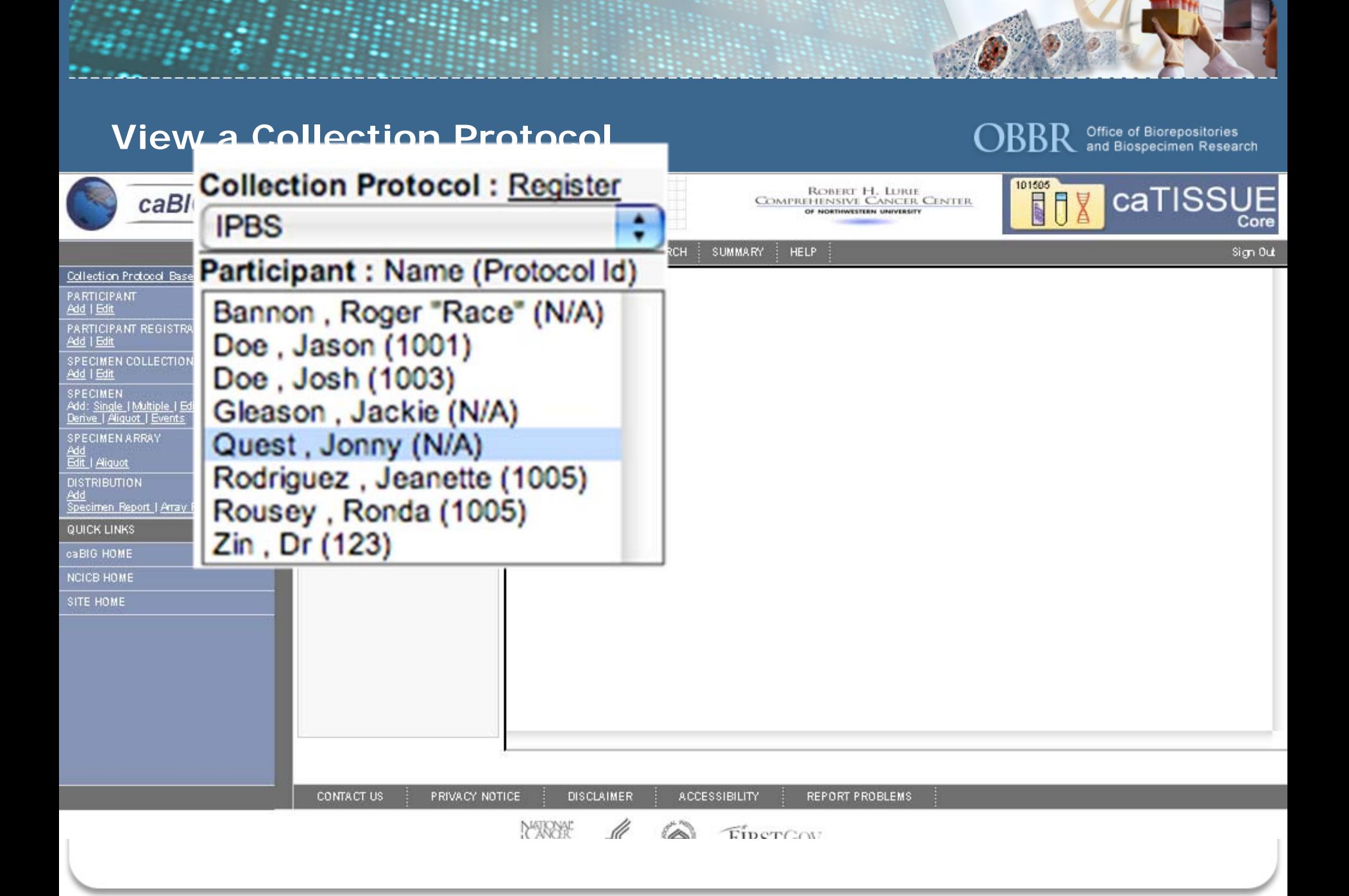

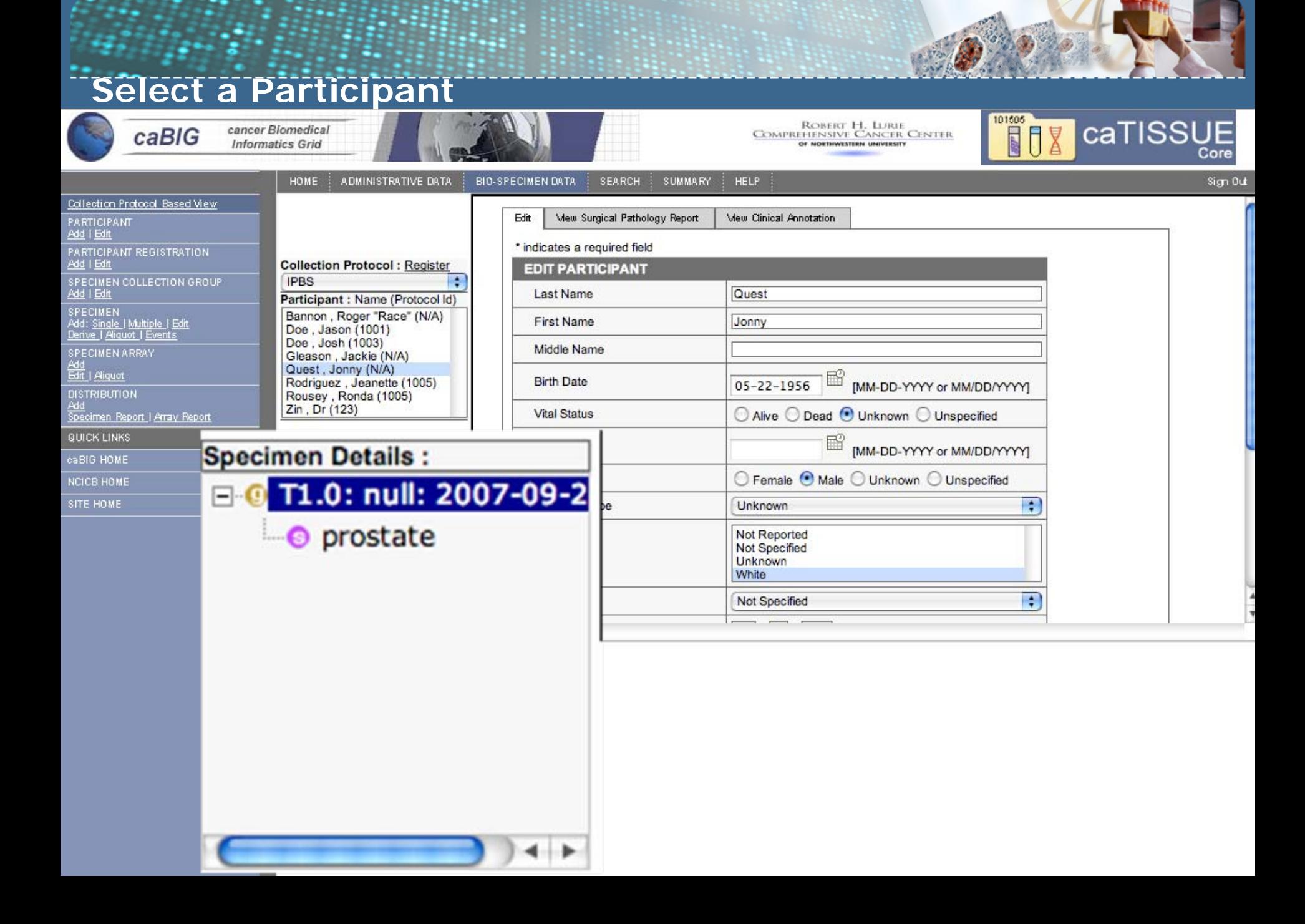

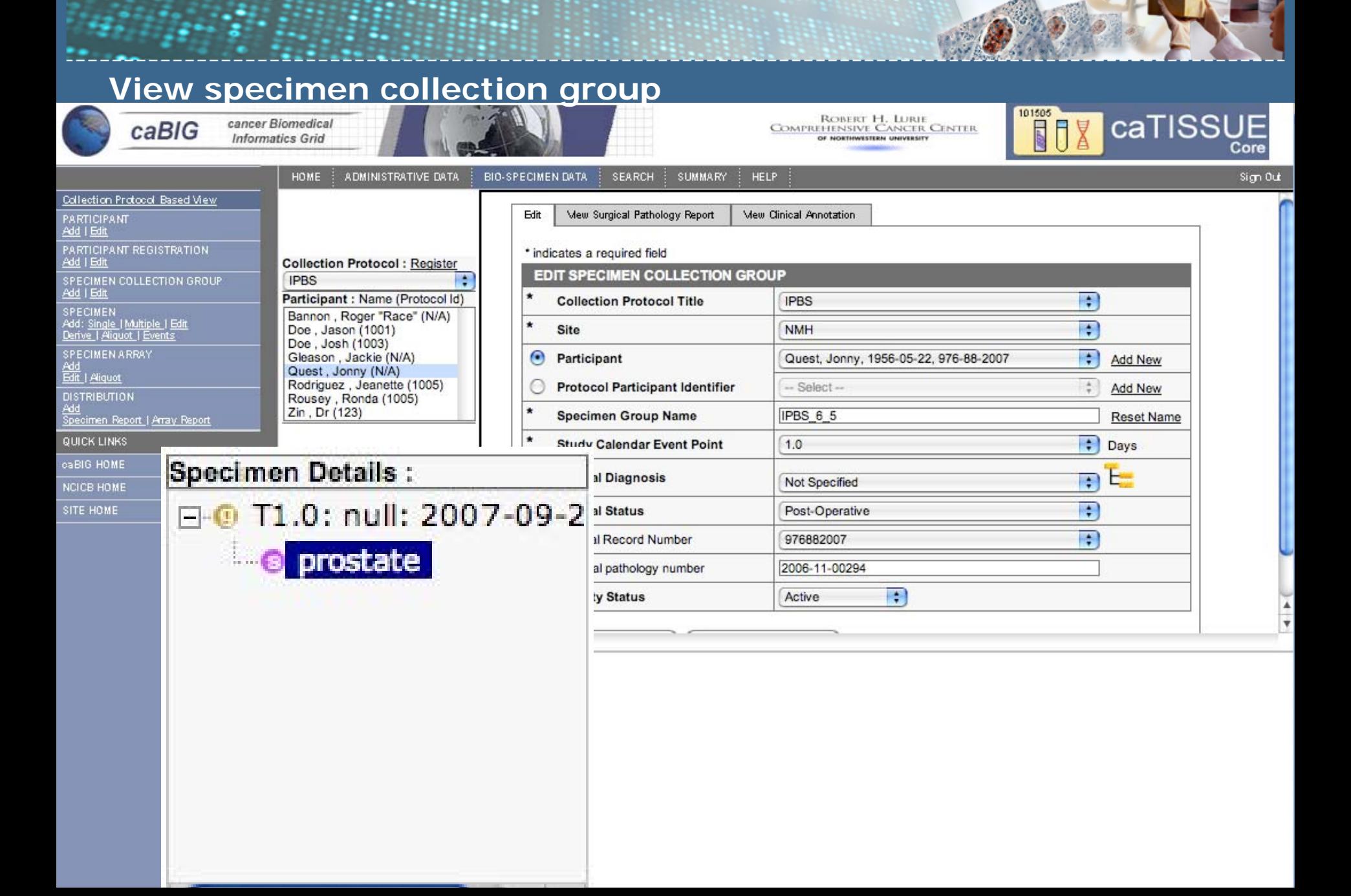

# **View specimen in collection group**

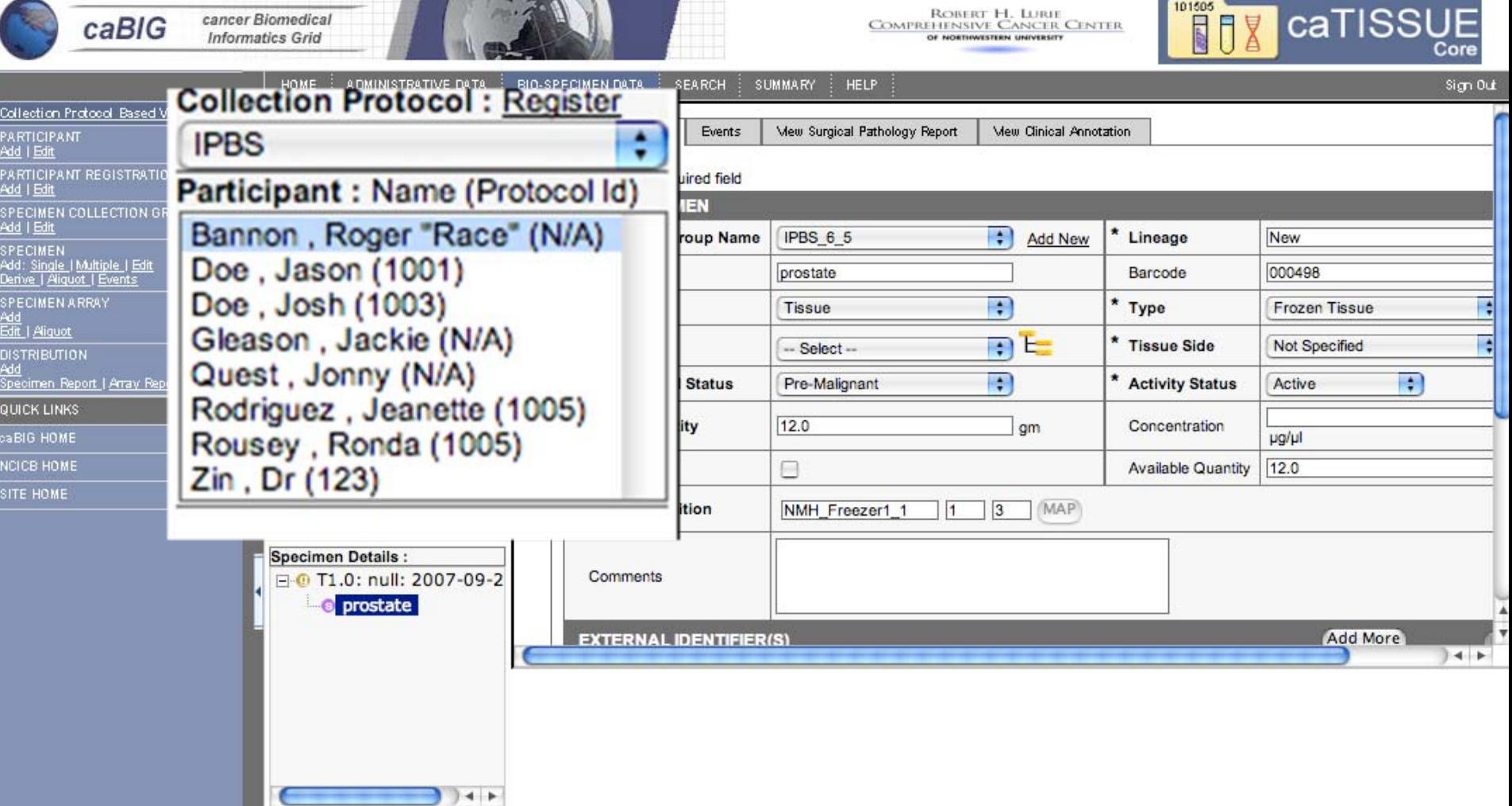

# **View another participant**

**OBBR** Office of Biorepositories<br>and Biospecimen Research

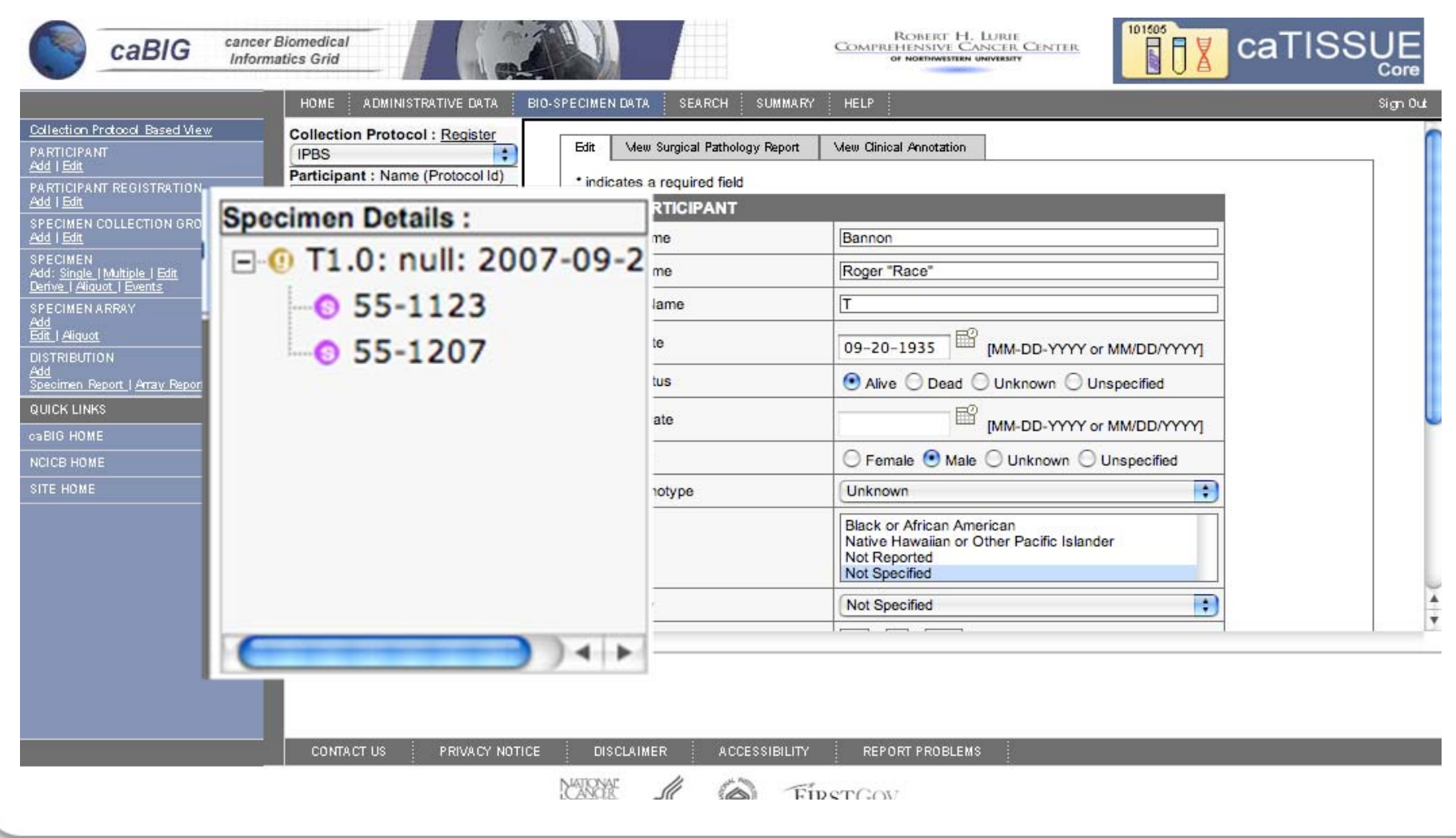

# **View specimen**

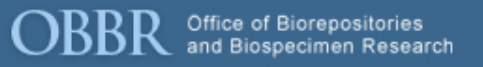

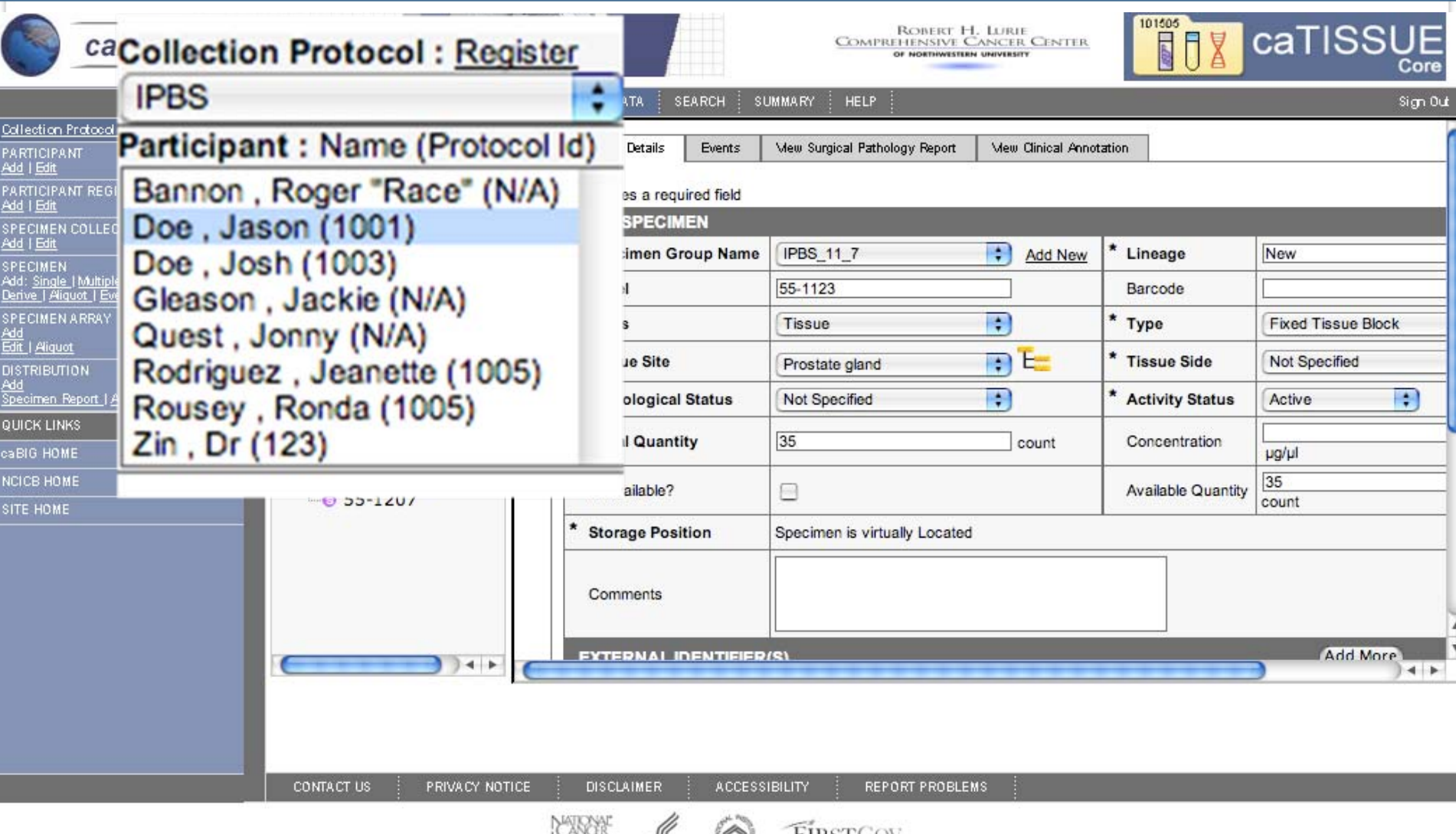

# Another participant

# **OBBR** Office of Biorepositories<br>and Biospecimen Research

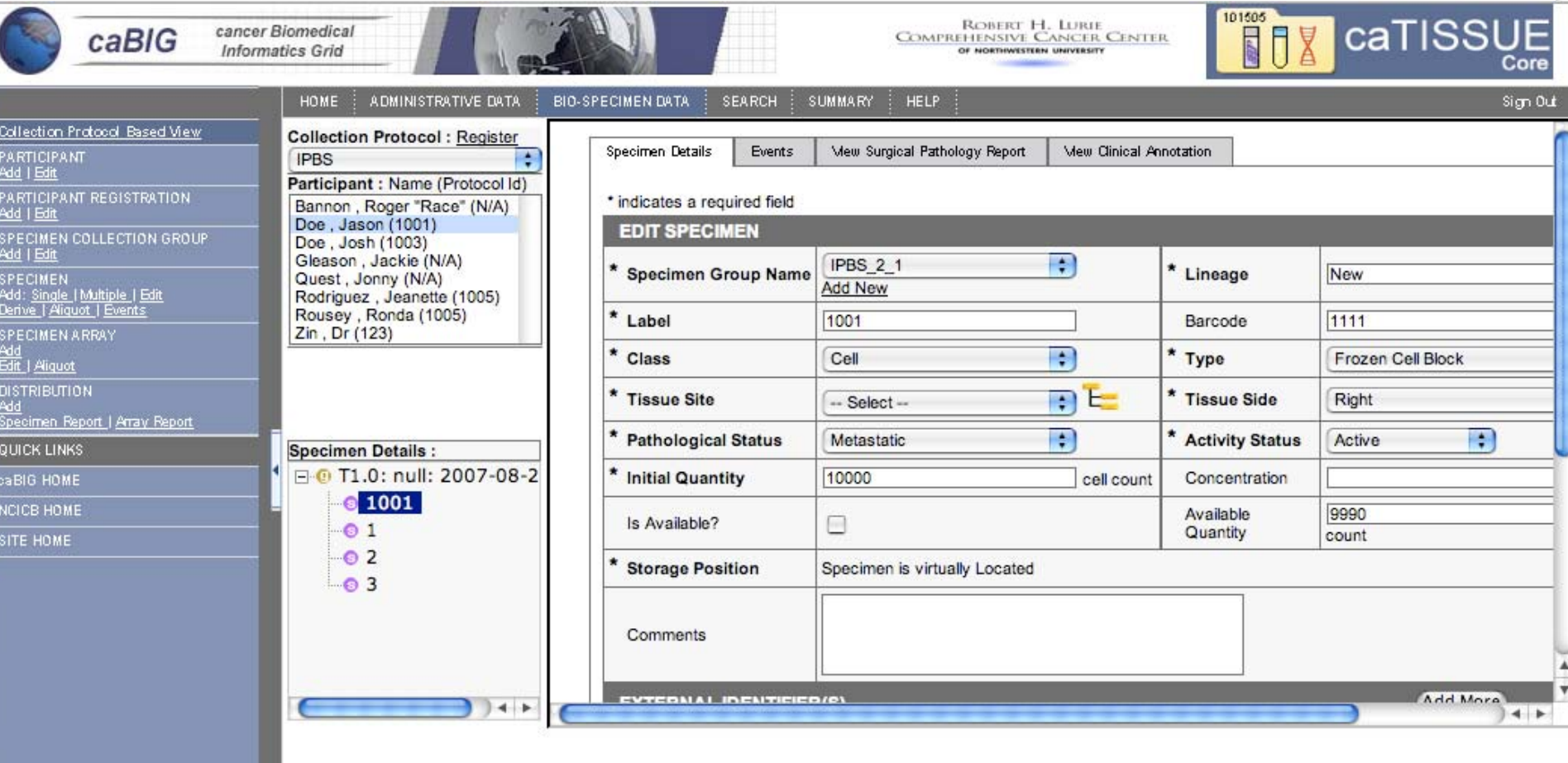

**CONTACT US** 

PRIVACY NOTICE

DISCLAIMER

**ACCESSIBILITY** 

 $\bigcirc$ 

FIRSTGOV

REPORT PROBLEMS

# **Adding a participant**

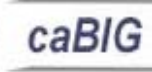

cancer Biomedical **Informatics Grid** 

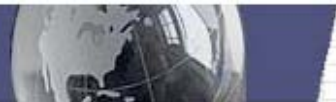

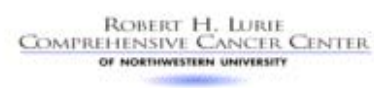

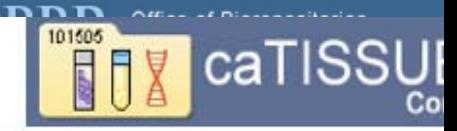

Sign 0

HONE : A DMINISTRATIVE DATA **DIO COECHIEN DATA SEARCH** 

**SUMMARY HELP** 

# **Collection Protocol Based View**

# **PARTICIPANT** Add | Edit

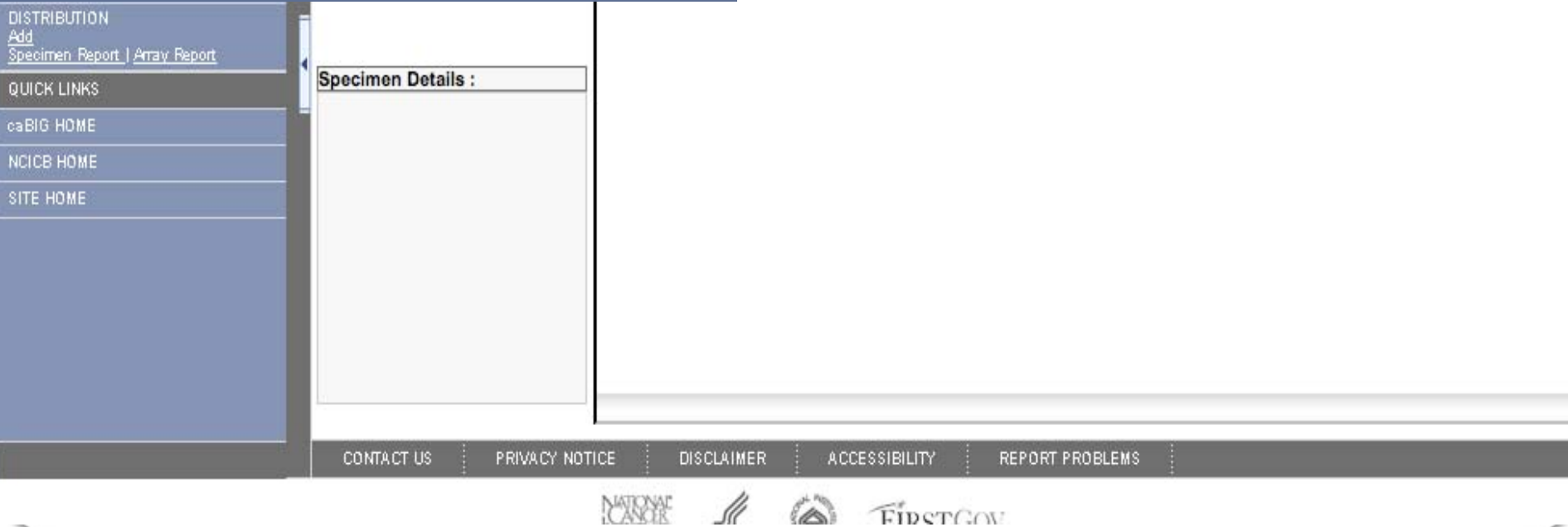

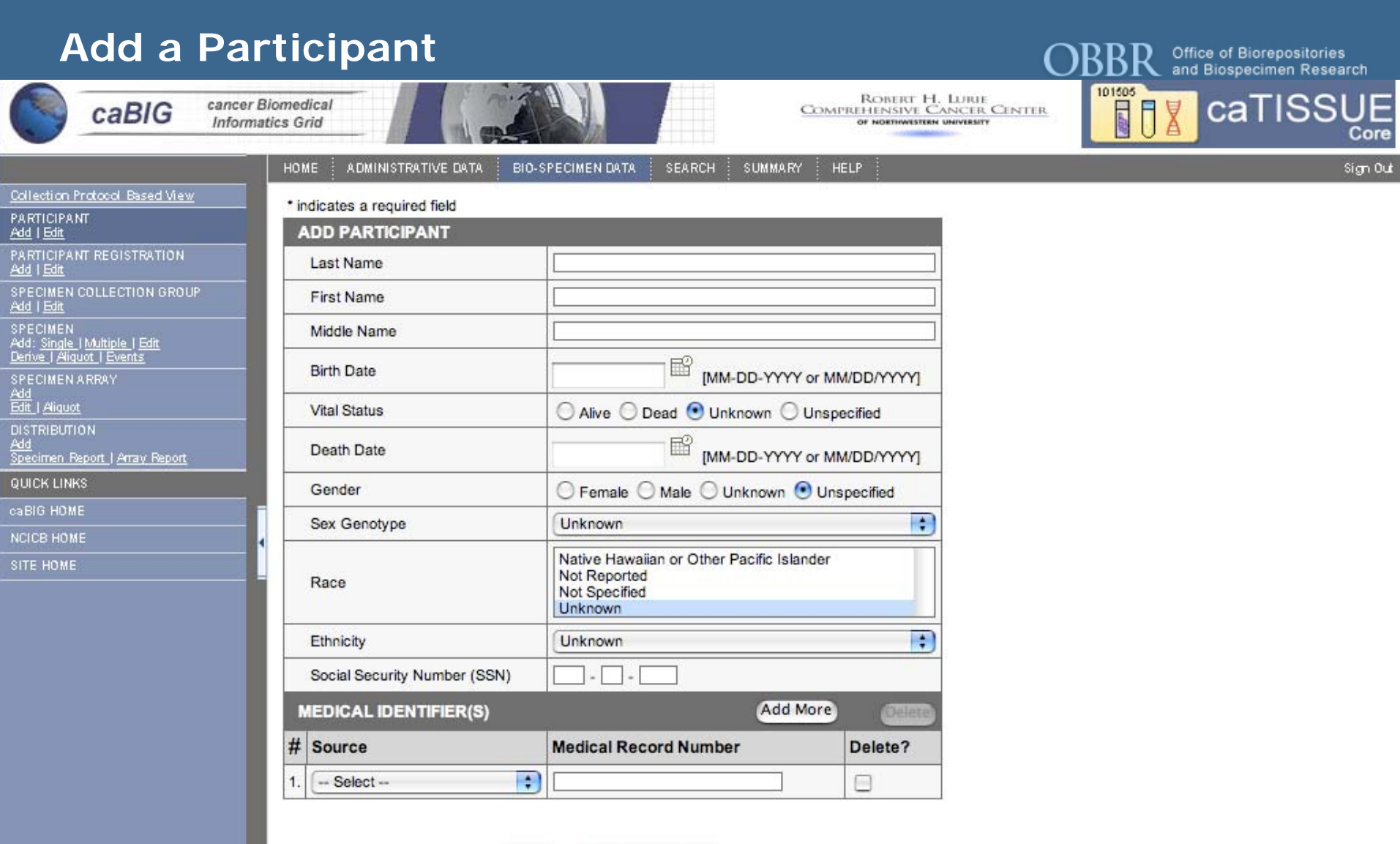

rch.

Register to Protocol (Submit)

#### **Enter participant data**Office of Biorepositories and Biospecimen Research 101505 caTISSUE ROBERT H. LURIE<br>COMPREHENSIVE CANCER CENTER cancer Biomedical **SELIS** caBIG **Informatics Grid** OF NORTHWESTERN UNIVERSITY HOME ADMINISTRATIVE DATA **BIO-SPECIMEN DATA SEARCH SUMMARY HELP**  $Sim 0$ Collection Protocol Based View \* indicates a required field **PARTICIPANT** Add | Edit **ADD PARTICIPANT** PARTICIPANT REGISTRATION Zin Last Name Add | Edit SPECIMEN COLLECTION GROUP **First Name** Dr **SPECIMEN** Middle Name Add: Single | Multiple | Edit Derive | Aliquot | Events 鬸 **Birth Date** 05/05/15 [MM-DD-YYYY or MM/DD/YYYY] SPECIMEN ARRAY<br>Add<br>Edit | Aliquot **Vital Status** ○ Alive ○ Dead ● Unknown ○ Unspecified **DISTRIBUTION** 彨 Add Death Date IMM-DD-YYYY or MM/DD/YYYYI Specimen Report | Array Report **QUICK LINKS** Gender ○ Female ● Male ○ Unknown ○ Unspecified caBIG HOME  $\cdot$ Sex Genotype Unknown NCICB HOME American Indian or Alaska Native SITE HOME Asian Race **Black or African American** Native Hawaiian or Other Pacific Islander ÷ Ethnicity Not Reported Social Security Number (SSN) **Add More MEDICAL IDENTIFIER(S)** # Source **Medical Record Number** Delete? **PA**  $\qquad \qquad \Box$  $1.$  $-$  Select $-$

Submit Register to Protocol

# **Adding MRN to participant**

ADMINISTRATIVE DATA

**HOME** 

caBIG

cancer Biomedical **Informatics Grid** 

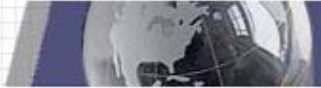

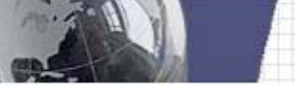

BIO-SPECIMEN DATA : SEARCH

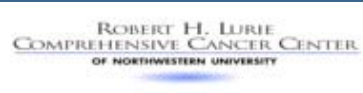

**HELP** 

**SUMMARY** 

Office of Biorepositories<br>and Biospecimen Research

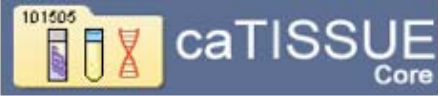

Sign Out

Collection Protocol Based View **PARTICIPANT** 

Add | Edit

PARTICIPANT REGISTRATION Add | Edit

SPECIMEN COLLECTION GROUP Add | Edit

SPECIMEN<br>Add: <u>Single | Multiple | Edit</u><br><u>Derive | Aliquot | Events</u>

SPECIMEN ARRAY<br>Add<br>Edit | Aliquot

**DISTRIBUTION** 

Add<br>Specimen Report | Array Report

QUICK LINKS

caBIG HOME

NCICB HOME

SITE HOME

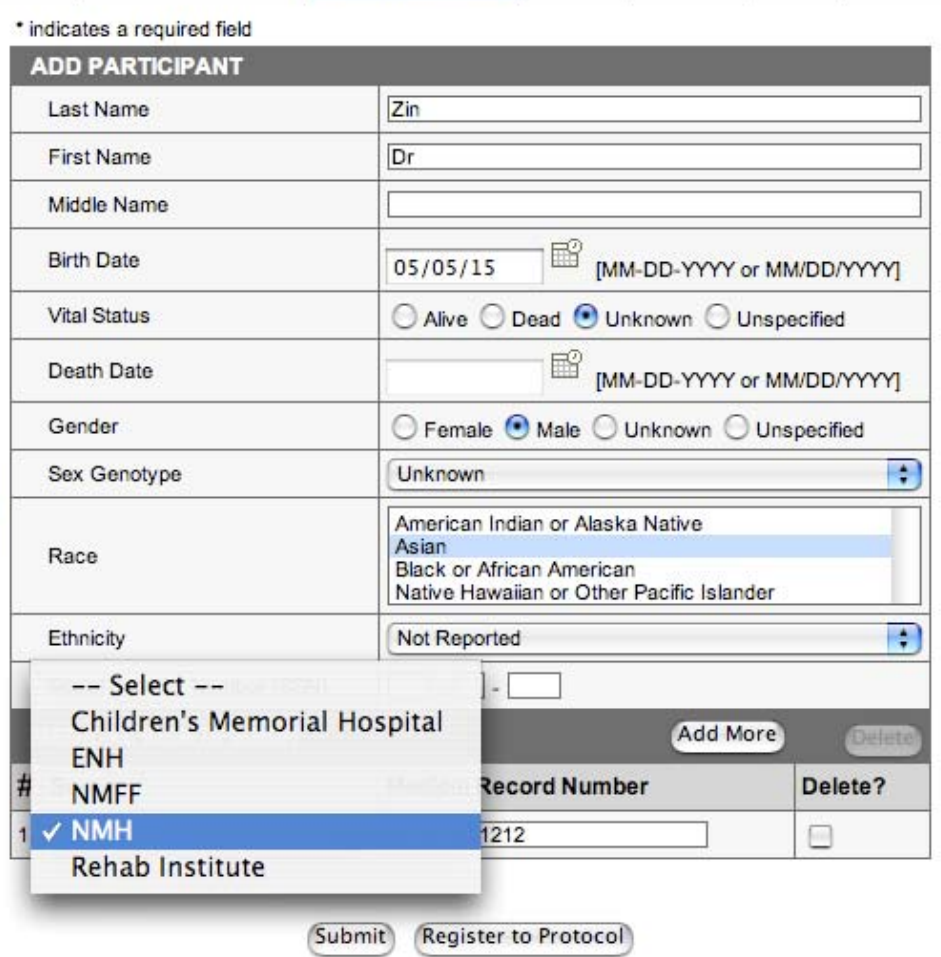

## **Submit and register**

Office of Biorepositories<br>and Biospecimen Research

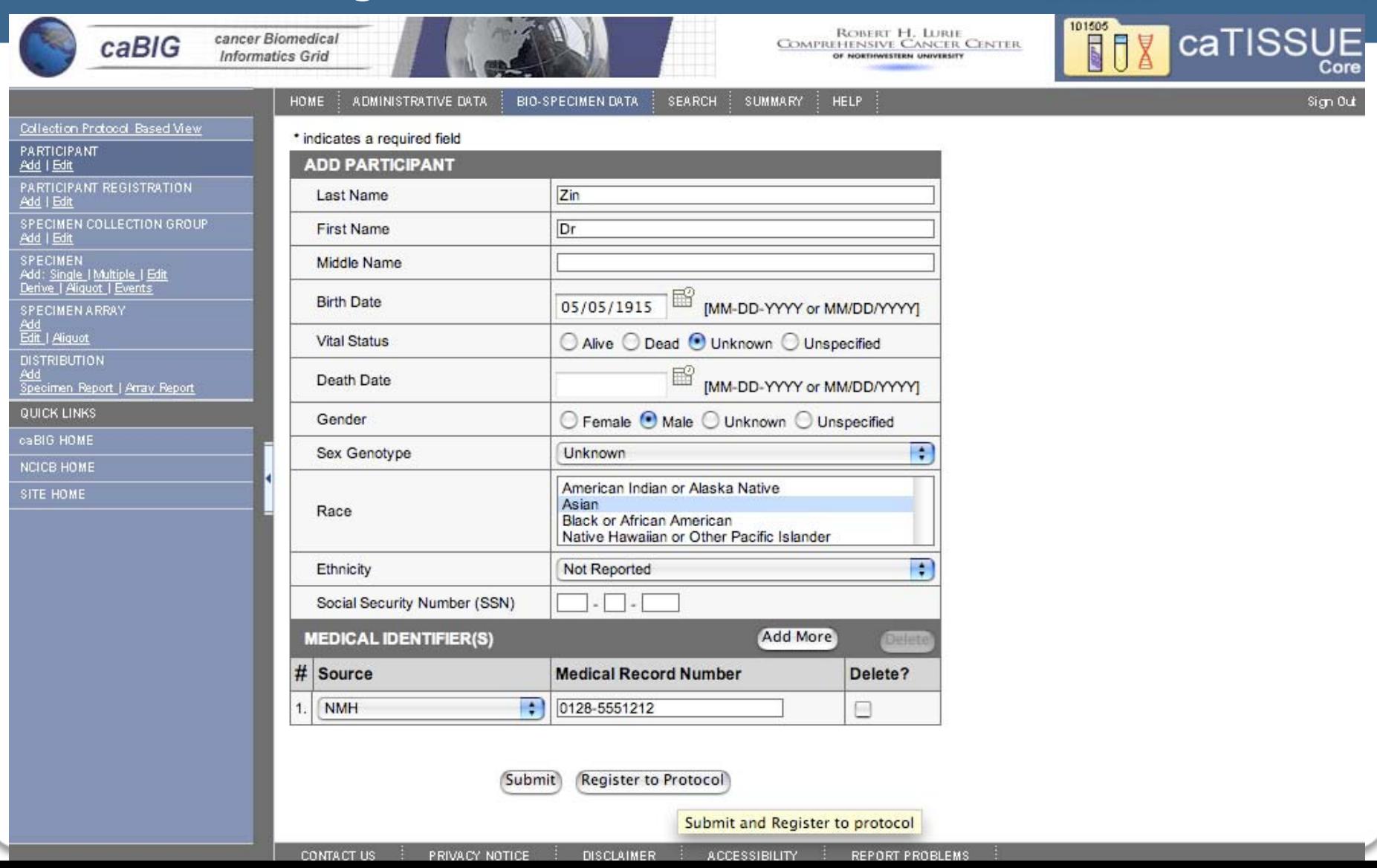

# **Add Registration Information**

**BBR** Office of Biorepositories<br>**BBR** and Biospecimen Research  $\rm{O}$ 

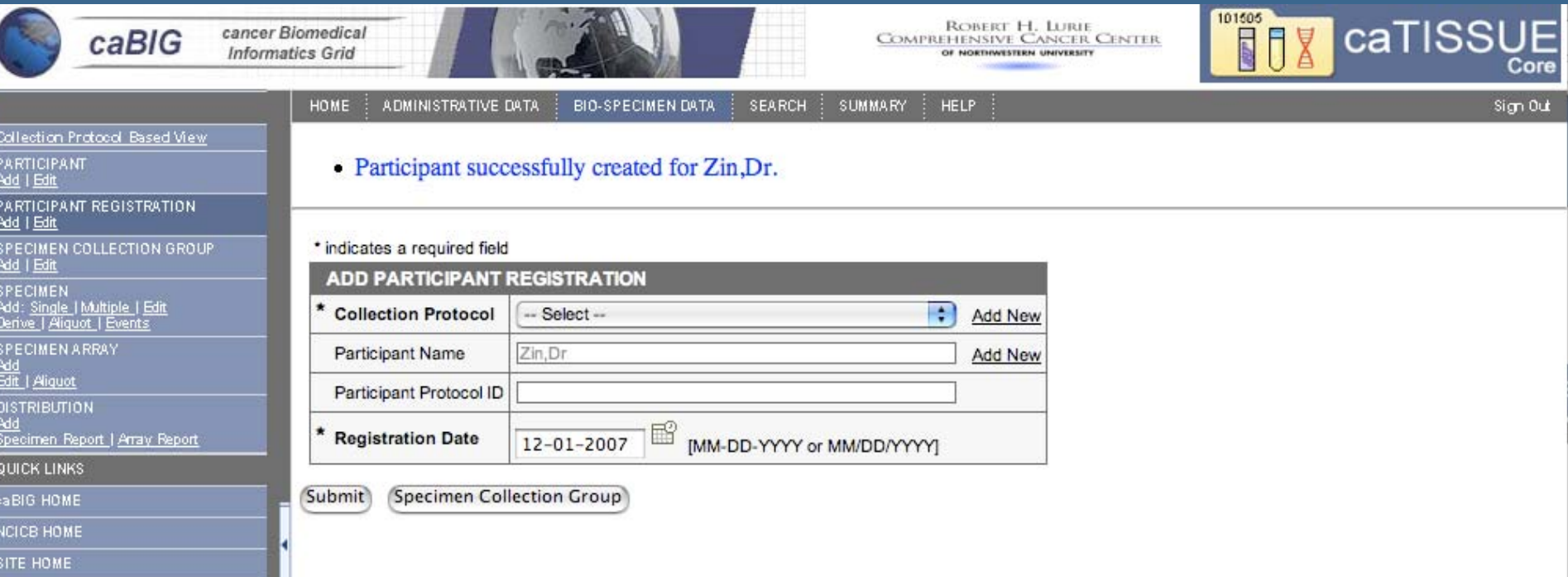

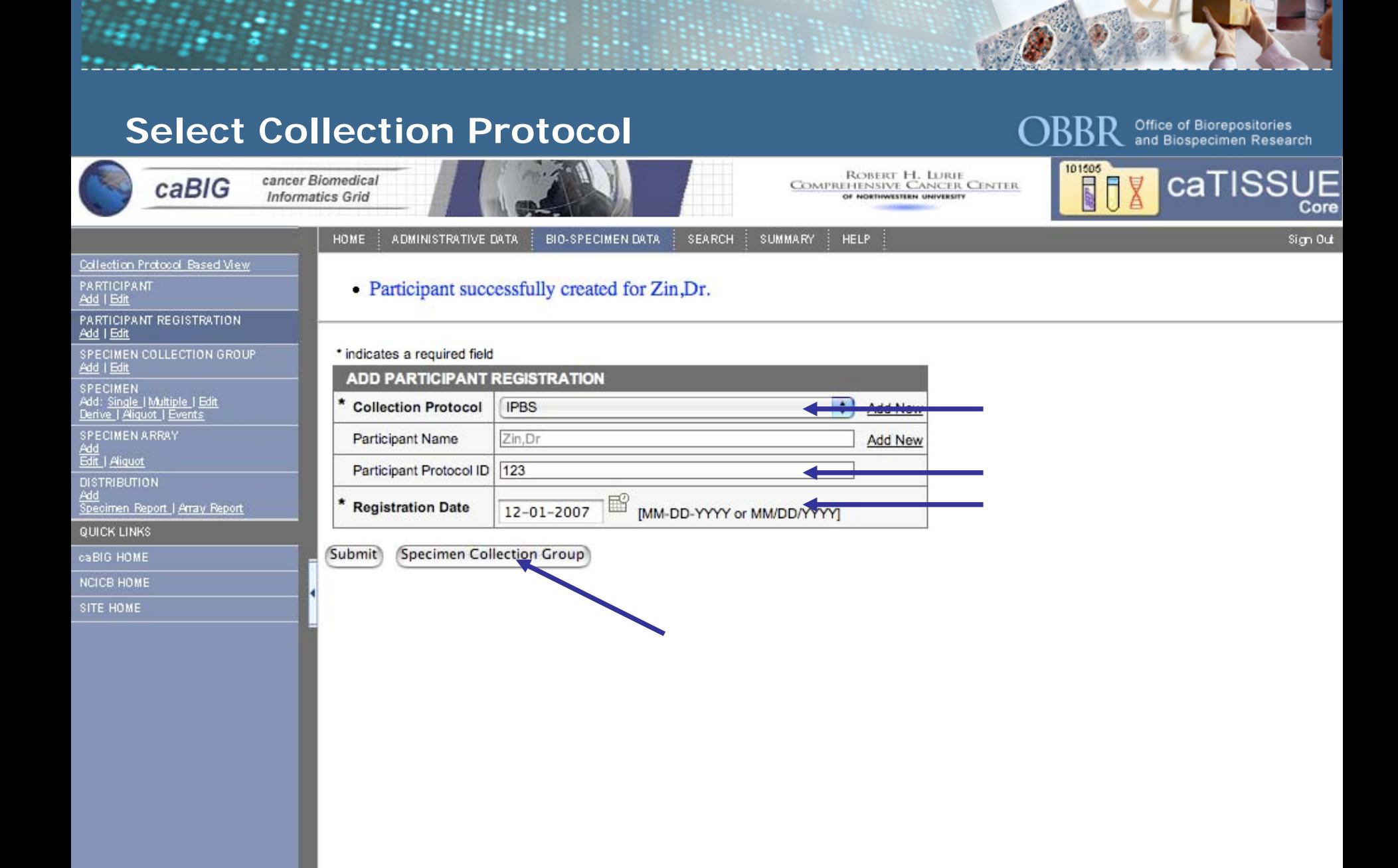

# **Add Specimen Collection Group**

ADMINISTRATIVE DATA

caBIG

cancer Biomedical **Informatics Grid** 

**HOME** 

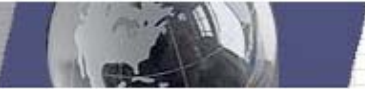

**BIO-SPECIMEN DATA** 

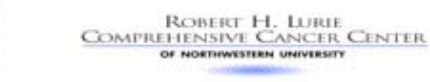

**HELP** 

**SUMMARY** 

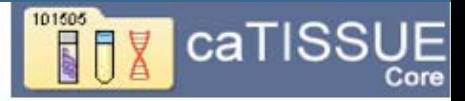

Sign Out

Collection Protocol Based View

PARTICIPANT Add | Edit

PARTICIPANT REGISTRATION

Add | Edit SPECIMEN COLLECTION GROUP<br>Add | Edit

SPECIMEN Add: Single | Multiple | Edit<br>Derive | Aliquot | Events

SPECIMEN ARRAY<br>Add<br>Edit | Aliguot

**DISTRIBUTION** 

Add Specimen Report | Array Report

QUICK LINKS

caBIG HOME

**NCICB HOME** 

SITE HOME

#### • Collection Protocol Registration successfully created for IPBS Zin, Dr.

#### \* indicates a required field

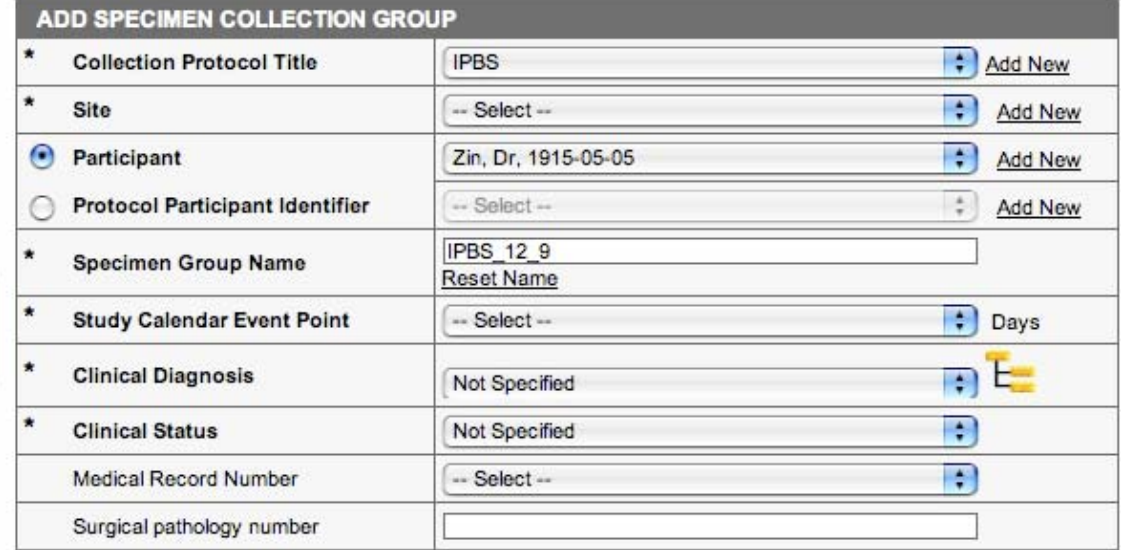

**SEARCH** 

**Add Multiple Specimens** Submit Add Specimen

**CONTACT US** PRIVACY NOTICE **DISCLAIMER** 

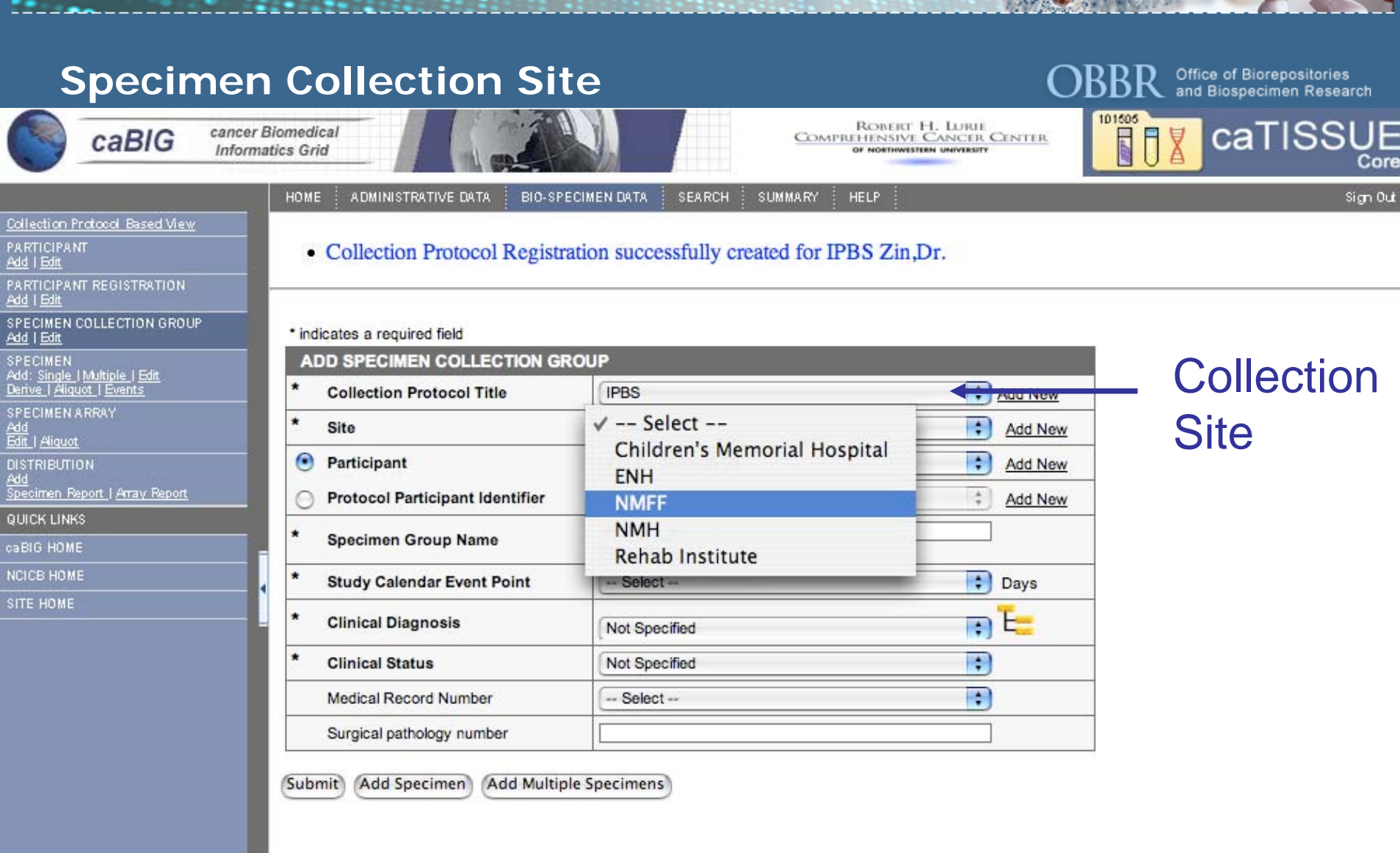

# Select event point in protocol

\* indicates a required field

caBIG

cancer Biomedical **Informatics Grid** 

**HOME** 

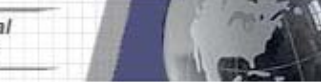

ADMINISTRATIVE DATA

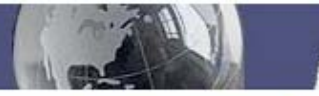

**BIO-SPECIMEN DATA** 

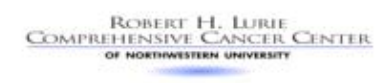

**HELP** 

Office of Biorepositories<br>and Biospecimen Research

Sign Out

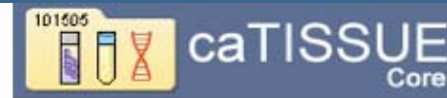

Collection Protocol Based View

PARTICIPANT Add | Edit

PARTICIPANT REGISTRATION Add | Edit

SPECIMEN COLLECTION GROUP. Add | Edit

SPECIMEN<br>Add: <u>Single | Multiple | Edit</u><br><u>Derive | Aliquot | Events</u>

**SPECIMEN ARRAY** 

**<u>Add</u>**<br>Edit | Aliquot

**DISTRIBUTION** 

Add<br>Specimen Report | Array Report

QUICK LINKS

caBIG HOME

**NCICB HOME** 

SITE HOME

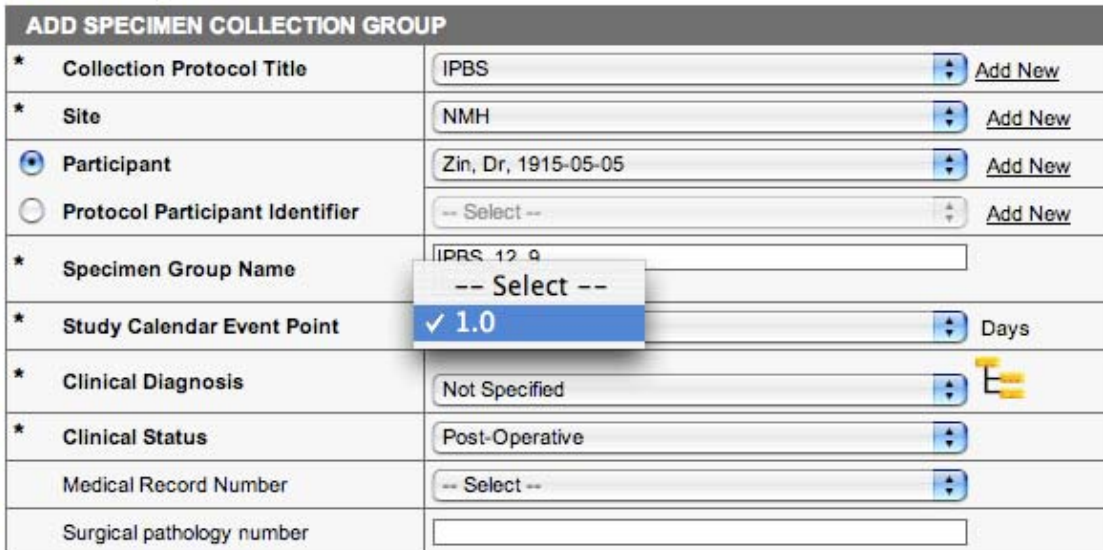

**SEARCH** 

**SUMMARY** 

Submit Add Specimen **Add Multiple Specimens** 

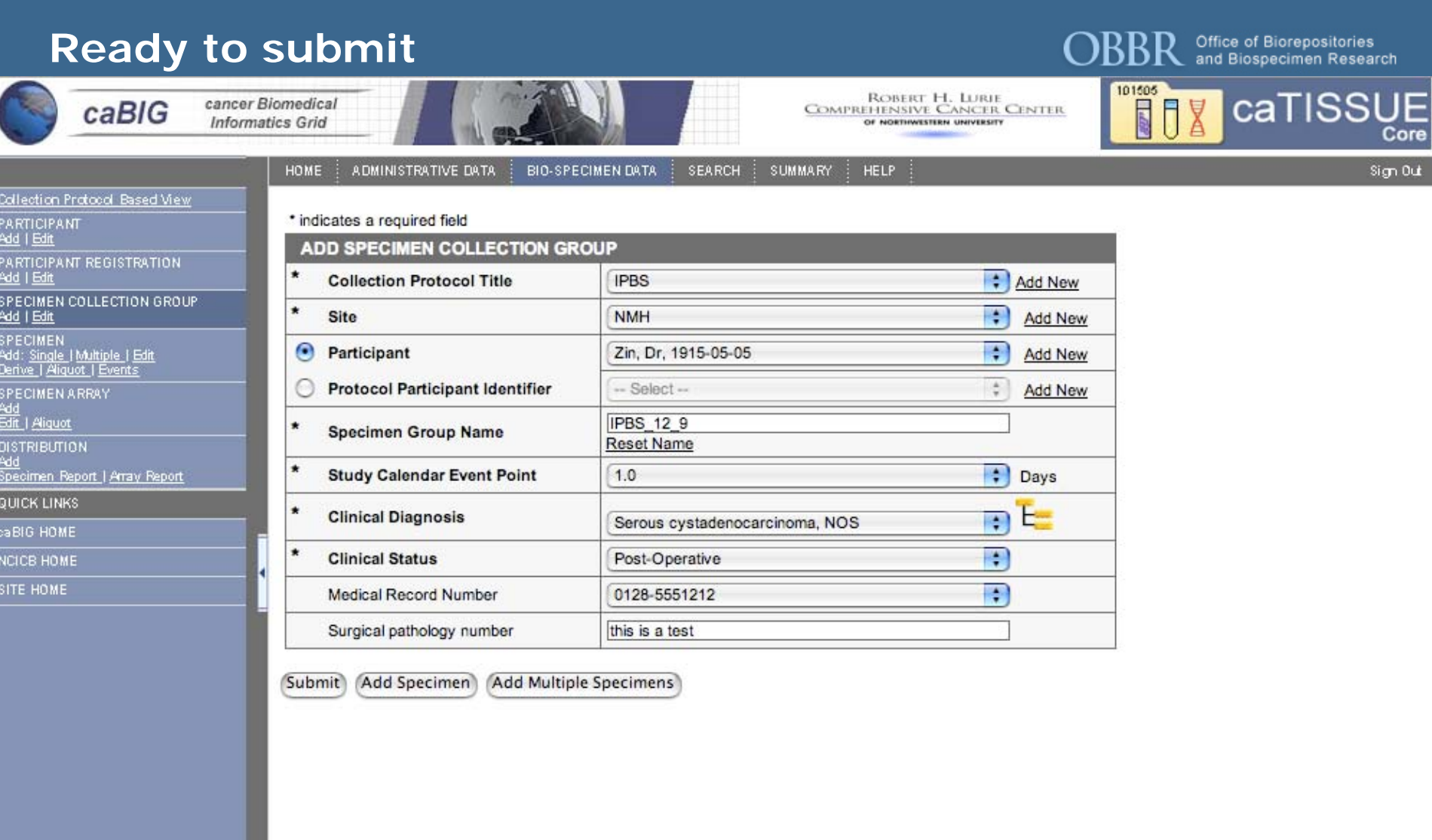

# **Next add specimen information**

Office of Biorepositories<br>Land Biospecimen Research R

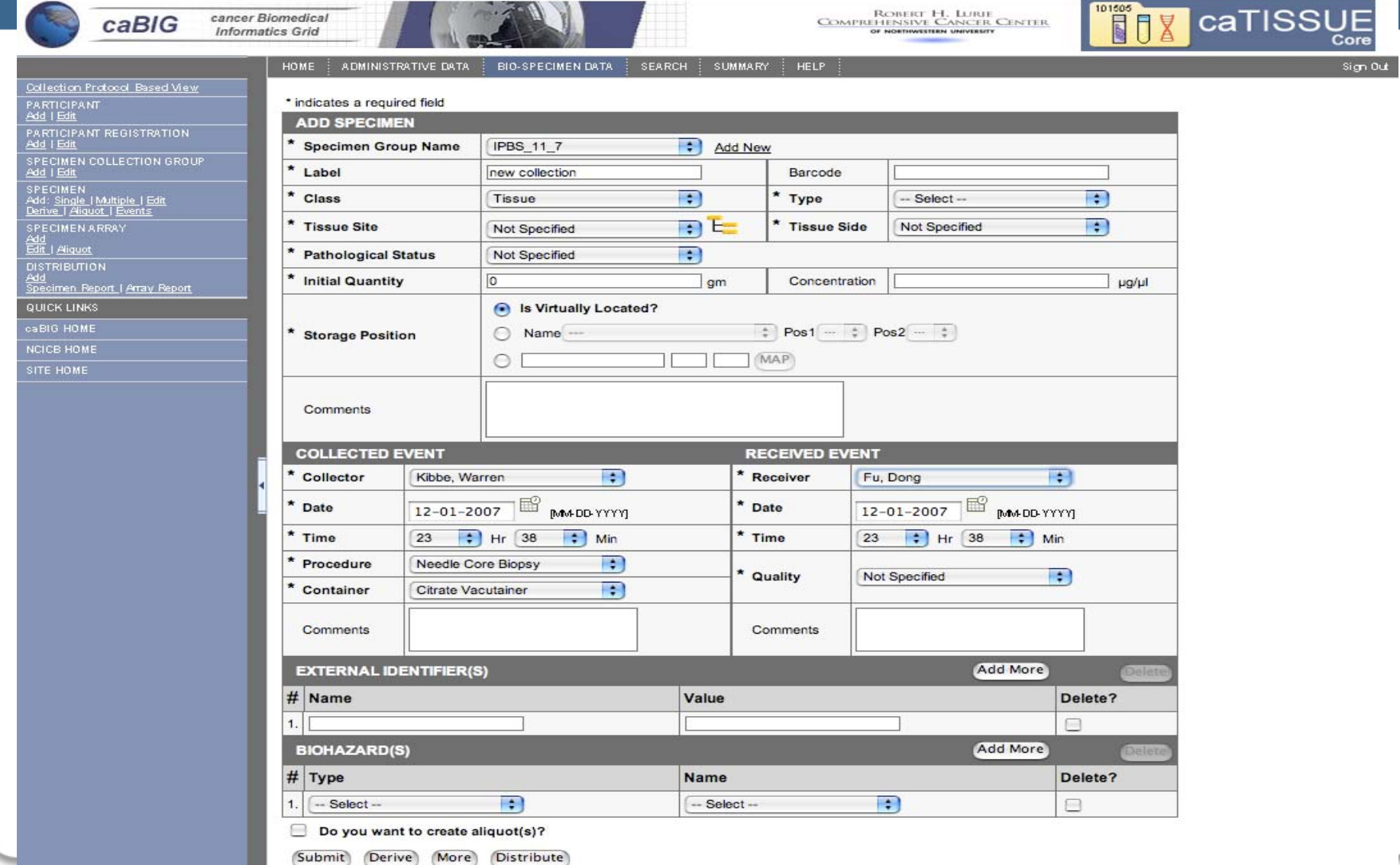

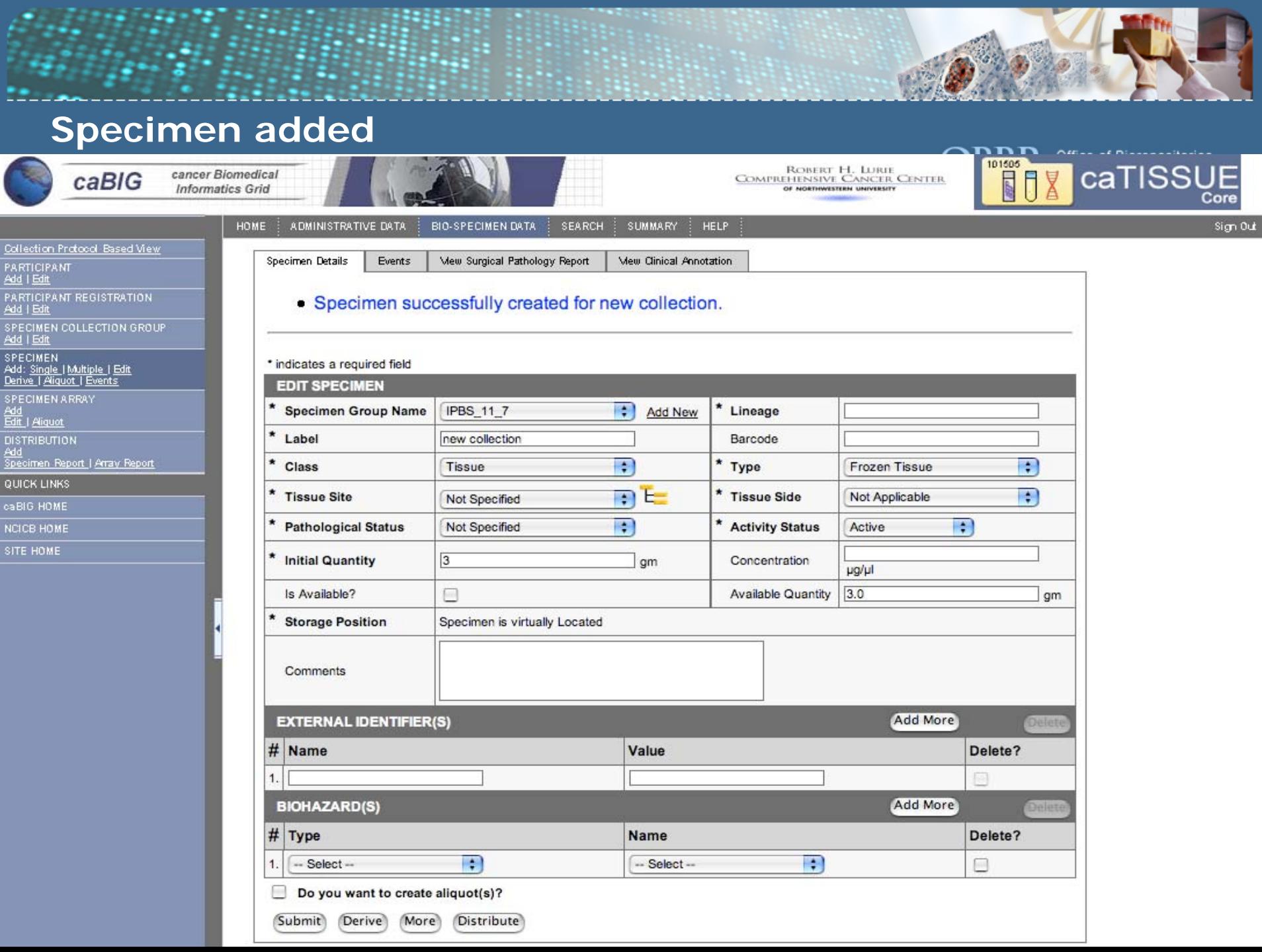

# **Add a specimen to an existing collection event**

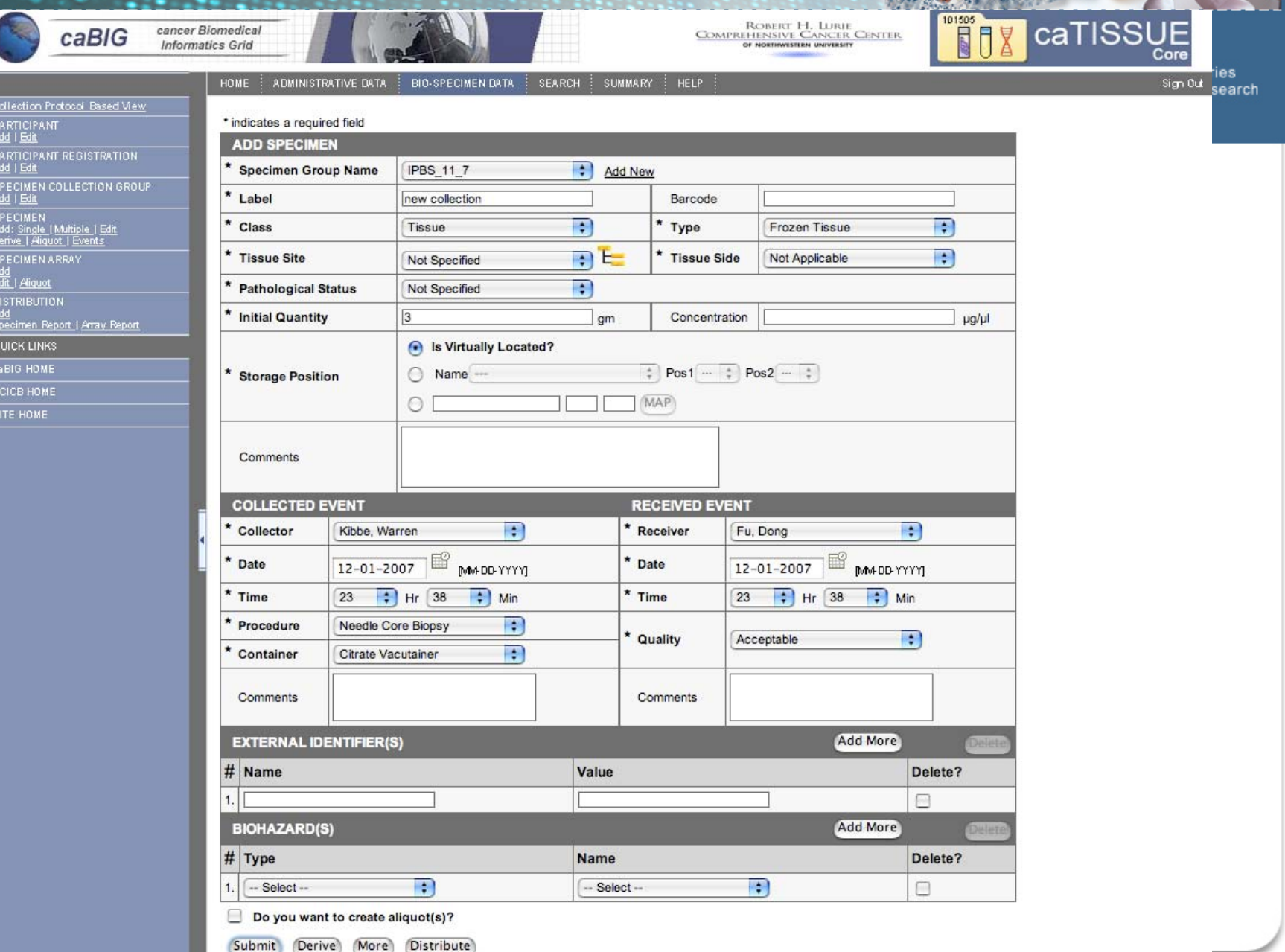

# **Select the specimen event**

# **OBBR** Office of Biorepositories

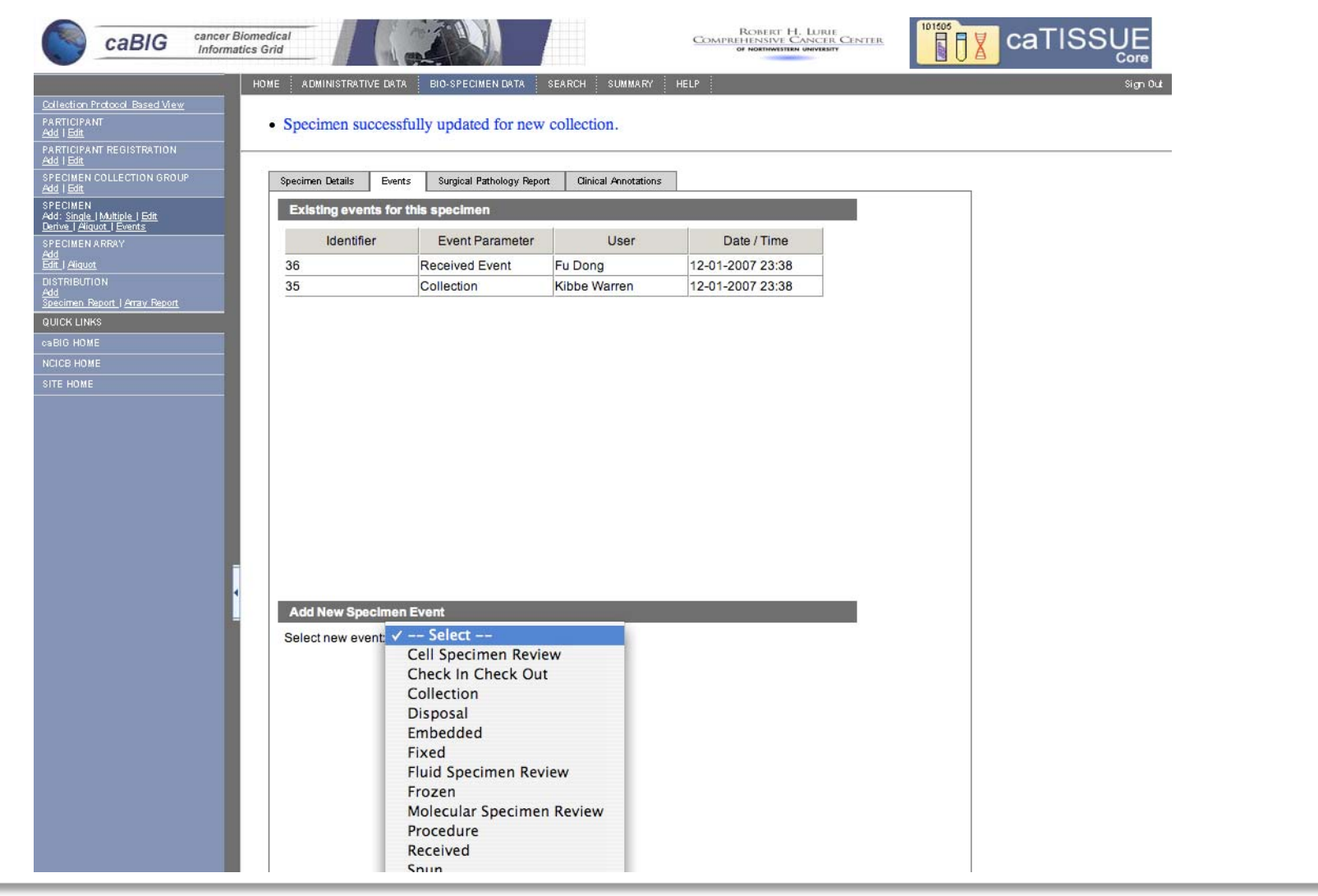

# **Entering the event information**

 $\overline{1}$ 

**OBBR** Office of Biorepositories<br>and Biospecimen Research

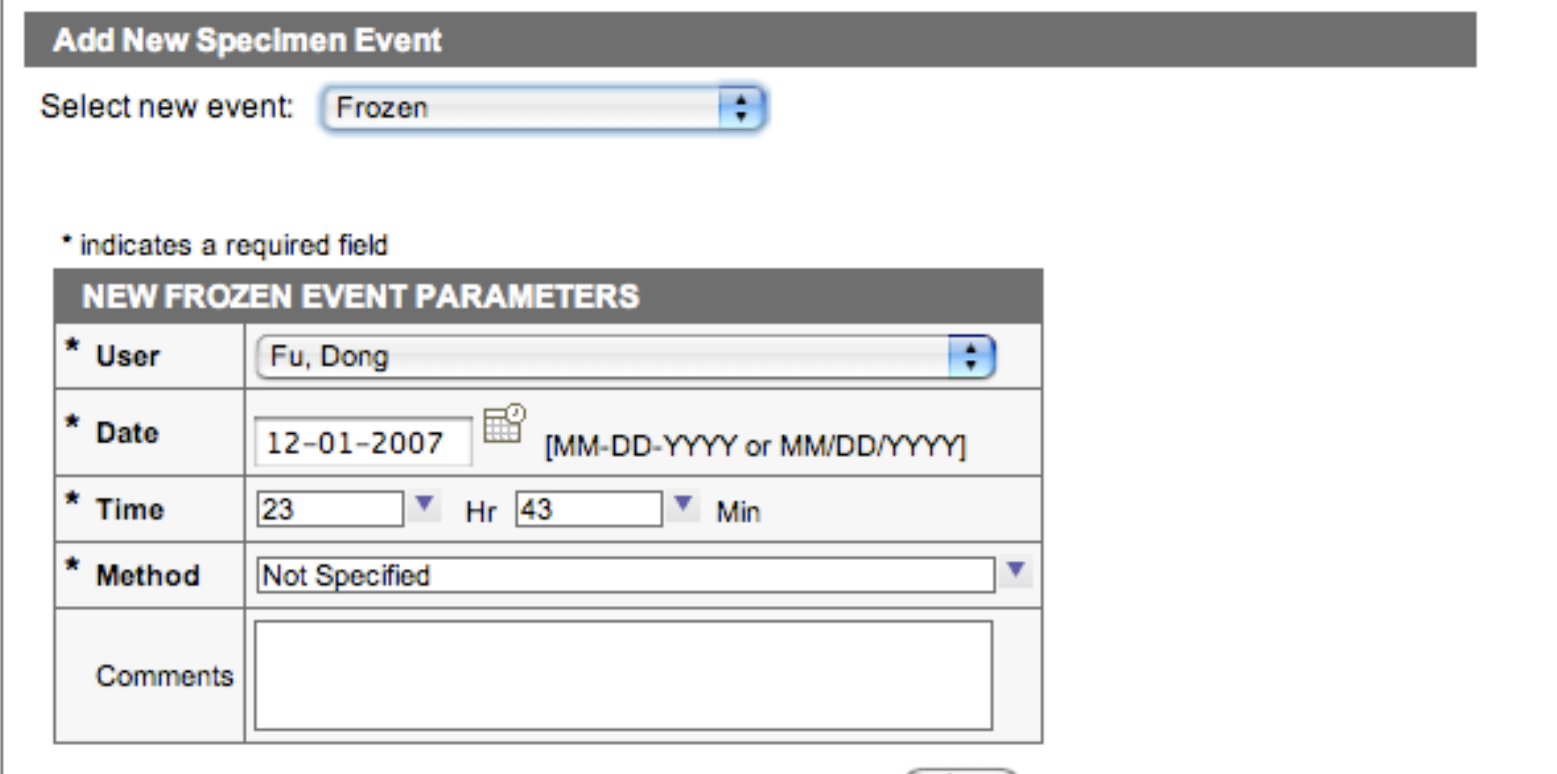

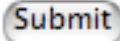

# **Viewing specimen events**

Office of Biorepositories<br>and Biospecimen Research

| cancer Biomedical<br>caBIG<br><b>Informatics Grid</b>                                |                                          |                           |                                       | ROBERT H. LURIE<br>COMPREHENSIVE CANCER CENTER<br>OF NORTHWESTERN UNIVERSITY | 101505<br>caTISSUE<br>X<br>Ū |
|--------------------------------------------------------------------------------------|------------------------------------------|---------------------------|---------------------------------------|------------------------------------------------------------------------------|------------------------------|
|                                                                                      | <b>HOME</b><br>ADMINISTRATIVE DATA       | <b>BIO-SPECIMEN DATA</b>  | <b>SUMMARY</b><br><b>SEARCH</b><br>×. | <b>HELP</b>                                                                  | Sign Out                     |
| Collection Protocol Based View<br><b>PARTICIPANT</b><br>Add   Edit                   | Specimen Details<br>Events               | Surgical Pathology Report | <b>Clinical Annotations</b>           |                                                                              |                              |
| PARTICIPANT REGISTRATION                                                             | <b>Existing events for this specimen</b> |                           |                                       |                                                                              |                              |
| Add   Edit<br>SPECIMEN COLLECTION GROUP                                              | Identifier                               | <b>Event Parameter</b>    | User                                  | Date / Time                                                                  |                              |
|                                                                                      | 35                                       | Collection                | Kibbe Warren                          | 12-01-2007 23:38                                                             |                              |
| SPECIMEN<br>Add: <u>Single   Multiple   Edit</u><br><u>Derive   Aliquot   Events</u> | 36                                       | <b>Received Event</b>     | Fu Dong                               | 12-01-2007 23:38                                                             |                              |
|                                                                                      | 37                                       | Frozen                    | Fu Dong                               | 12-01-2007 23:43                                                             |                              |
| SPECIMEN ARRAY<br>Add<br>Edit   Aliquot                                              |                                          |                           |                                       |                                                                              |                              |
| <b>DISTRIBUTION</b>                                                                  |                                          |                           |                                       |                                                                              |                              |
| Add<br>Specimen Report   Array Report                                                |                                          |                           |                                       |                                                                              |                              |
| QUICK LINKS                                                                          |                                          |                           |                                       |                                                                              |                              |
| caBIG.HOME                                                                           |                                          |                           |                                       |                                                                              |                              |
| NCICB HOME                                                                           |                                          |                           |                                       |                                                                              |                              |
| SITE HOME                                                                            |                                          |                           |                                       |                                                                              |                              |
|                                                                                      |                                          |                           |                                       |                                                                              |                              |
|                                                                                      |                                          |                           |                                       |                                                                              |                              |
|                                                                                      |                                          |                           |                                       |                                                                              |                              |
|                                                                                      |                                          |                           |                                       |                                                                              |                              |
|                                                                                      |                                          |                           |                                       |                                                                              |                              |
|                                                                                      |                                          |                           |                                       |                                                                              |                              |
|                                                                                      |                                          |                           |                                       |                                                                              |                              |
|                                                                                      | <b>Add New Specimen Event</b>            |                           |                                       |                                                                              |                              |
|                                                                                      | Select new event:                        | $-$ Select $-$            | $\left  \cdot \right $                |                                                                              |                              |
|                                                                                      |                                          |                           |                                       |                                                                              |                              |
|                                                                                      |                                          |                           |                                       |                                                                              |                              |
|                                                                                      |                                          |                           |                                       |                                                                              |                              |
|                                                                                      |                                          |                           |                                       |                                                                              |                              |

#### View the collection groups for a protocol

**OBBR** Office of Biorepositories

 $+$ 

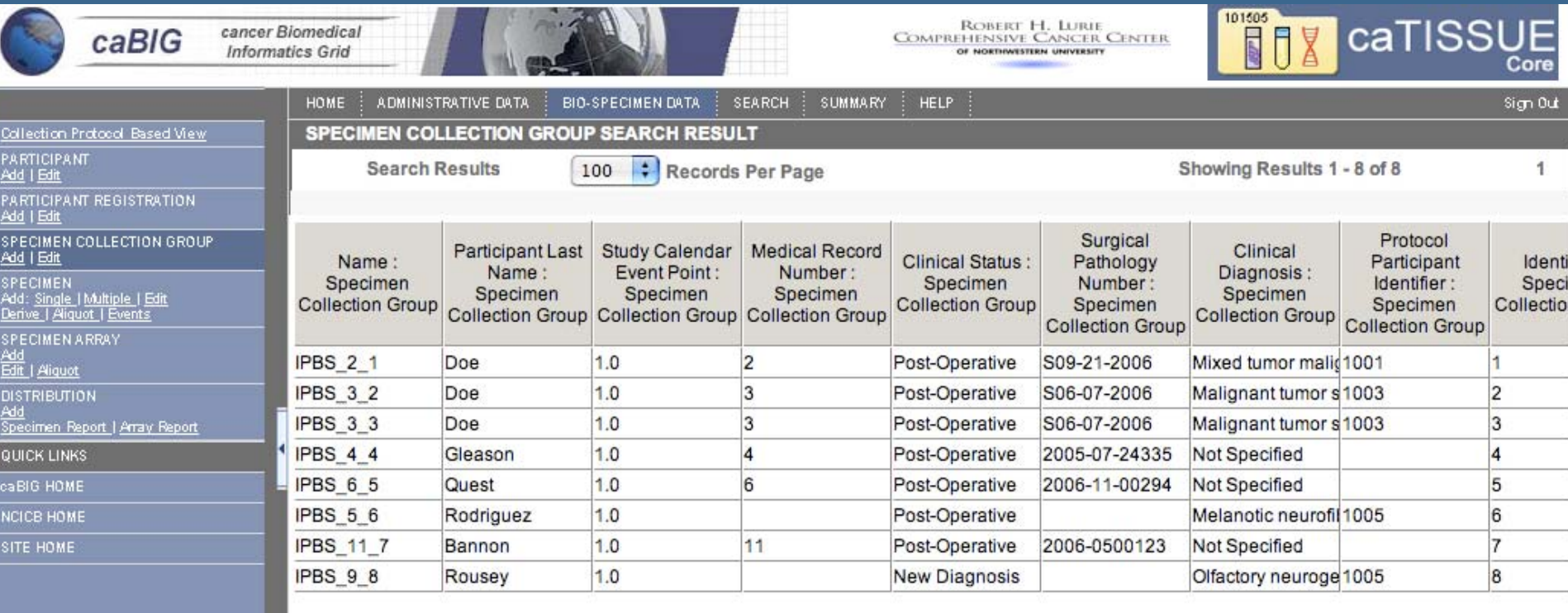

**CONTACT US** 

PRIVACY NOTICE **DISCLAIMER**  **ACCESSIBILITY** 

**REPORT PROBLEMS** 

KAN 4 STRSTGOV

# **Add a specimen array (TMA)**

**OBBR** Office of Biorepositories<br>and Biospecimen Research

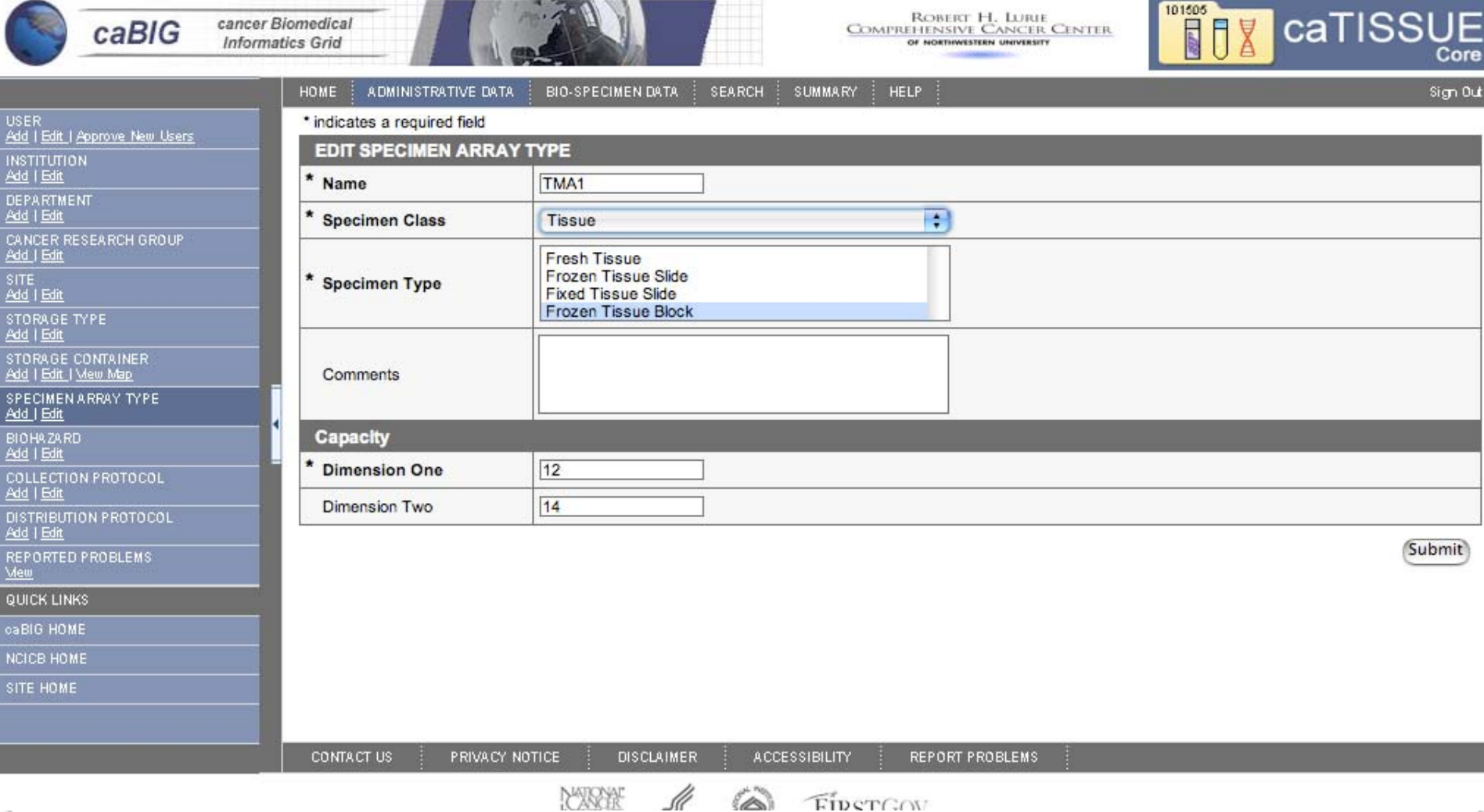

# **Conclusion**

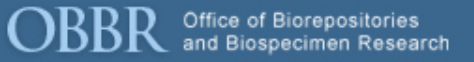

- •**caTissue can support many typical workflows 'out of the box'**
- • **caTissue supports good security practices, including CFR Title 21 Part 11 compliance**
- $\bullet$  **Barcode-based tracking is available, but still a second class citizen**
- $\bullet$ **All data elements are mapped to CDEs**
- •**Interoperability is a huge plus**

#### **Add a Specimen Collection Group**

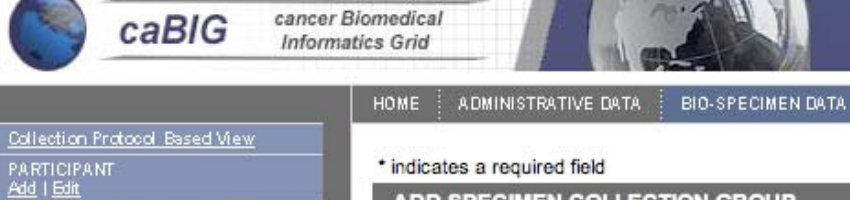

**PARTICIPANT REGISTRATION** 

SPECIMEN COLLECTION GROUP

SPECIMEN<br>Add: <u>Single | Multiple | Edit</u><br>Derive | <u>Aliquot | Events</u>

Add<br>Specimen Report | Array Report

SPECIMEN ARRAY<br>Add<br>Edit | Aliquot **DISTRIBUTION** 

QUICK LINKS caBIG HOME NCICB HOME SITE HOME

Add | Edit

Add | Edit

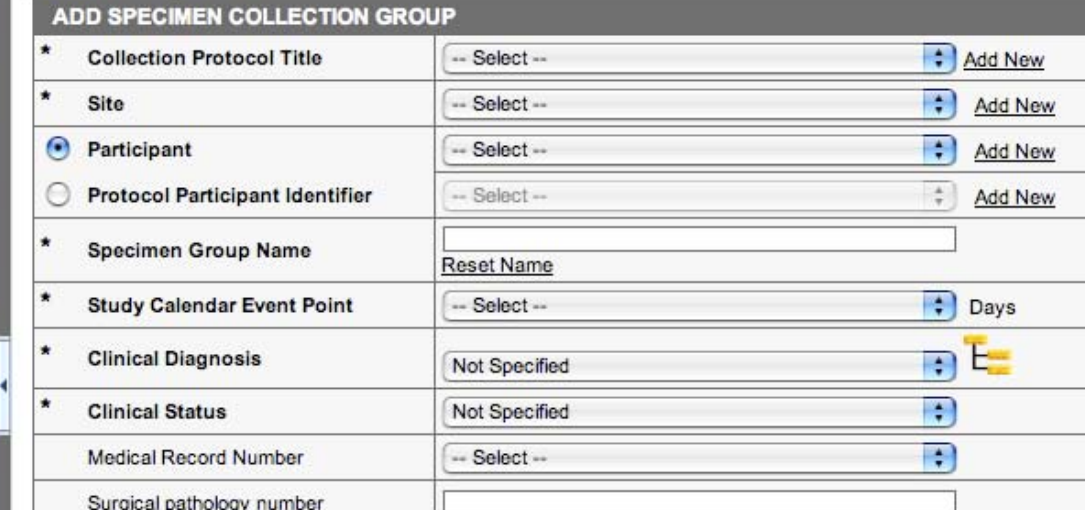

**SEARCH** 

**SUMMARY** 

HELP

Add Specimen **Add Multiple Specimens** Submit

**CONTACT US** 

PRIVACY NOTICE **DISCLAIMER**  **ACCESSIBILITY** 

Ó

FIRSTGOV

**REPORT PROBLEMS** 

ROBERT H. LURIE<br>COMPREHENSIVE CANCER CENTER

OF NORTHWESTERN UNIVERSITY

Office of Biorepositories<br>and Biospecimen Research

caTISSL

Core

Sign Out

101505

**REF** 

HOME | ADMINISTRATIVE DATA | BIO-SPECIMEN DATA | SEARCH | SUMMARY | HELP

**ADDD** After of Discripositories<br>sign Out <sub>len</sub> Research

Add<sup>a</sup> Collection Protood Based View PARTICIPANT<br>Add | Edit PARTICIPANT REGISTRATION SPECIMEN COLLECTION GROUP SPECIMEN<br>SPECIMEN<br>Add: <u>Single | Multiple | Edit</u><br><u>Derive | Aliquot | Events</u> SPECIMEN ARRAY<br>Add<br>Edit\_I Aliquot DISTRIBUTION Specimen Report | Array Report **QUICK LINKS** caBIG HOME NCICB HOME SITE HOME

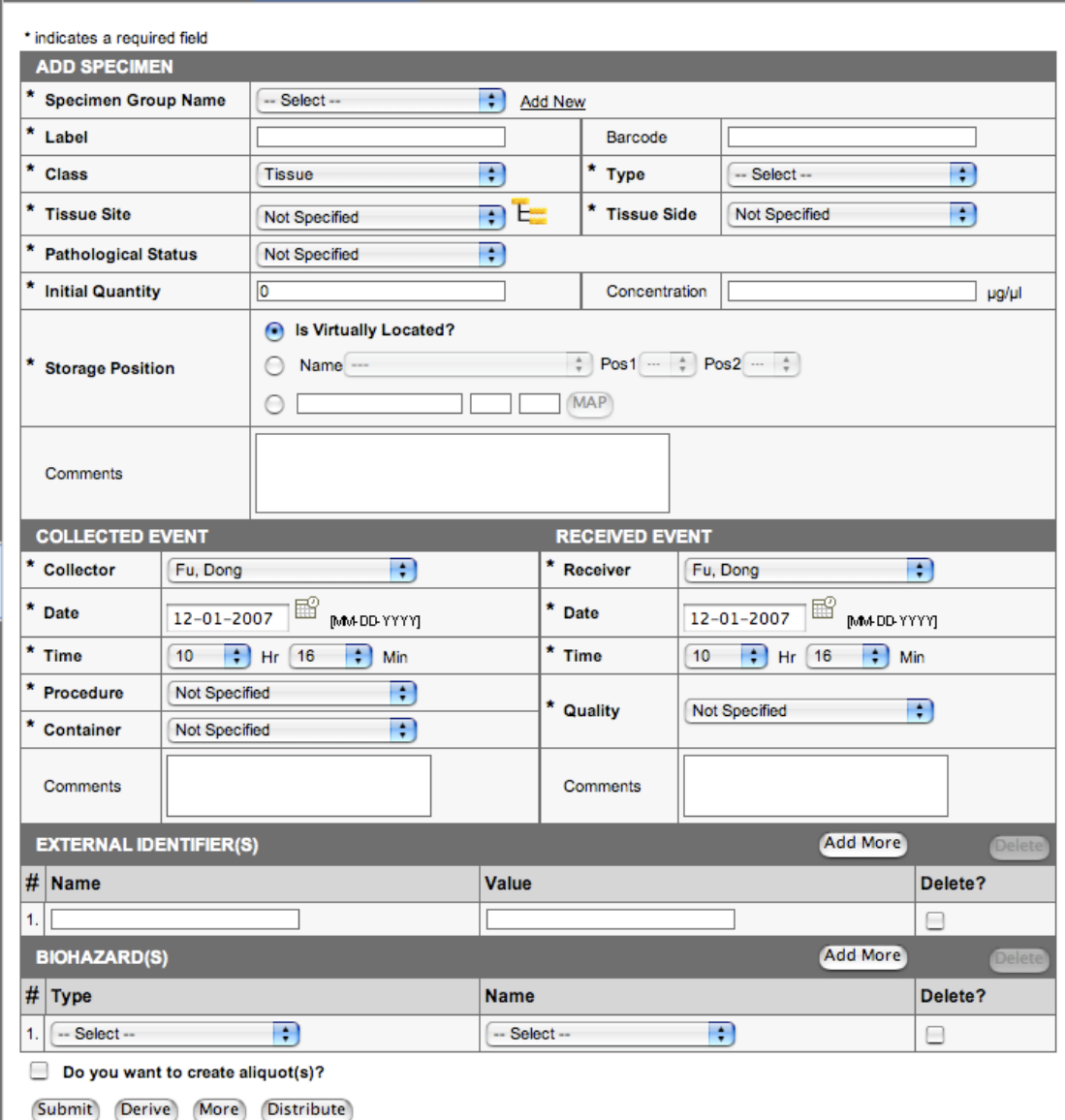

# **Specimen Search Result (right side)**

# **OBBR** Office of Biorepositories

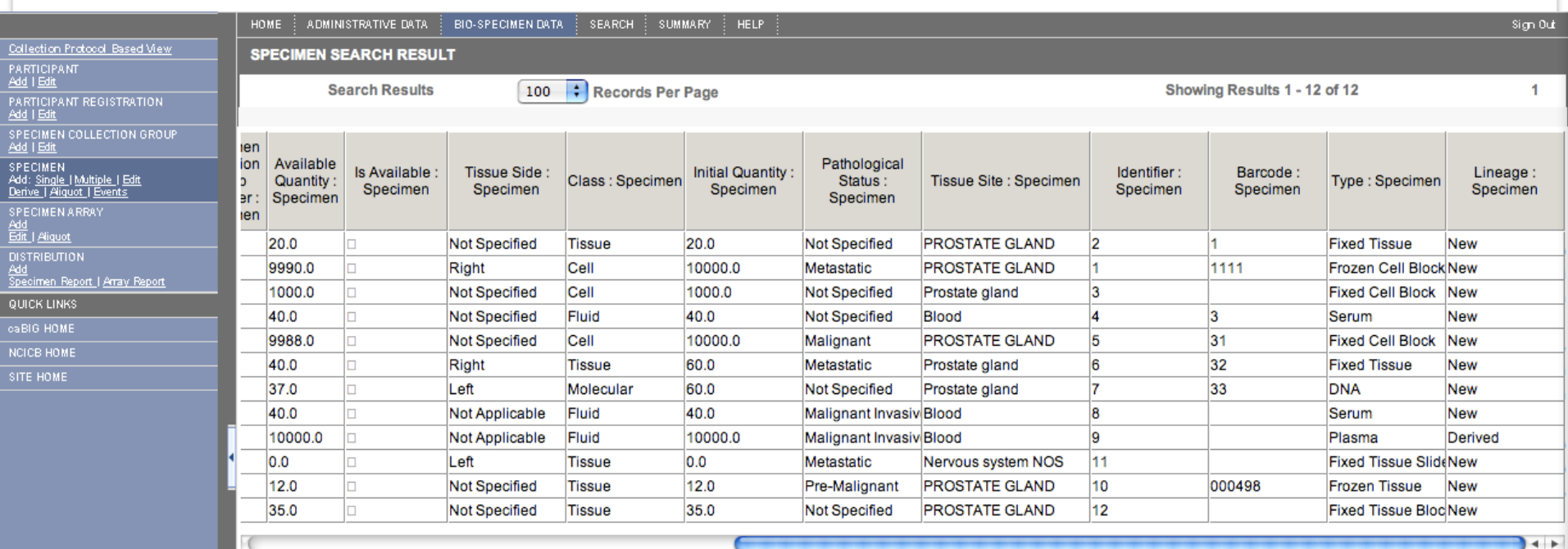

# **Specimen Search Result**

# **OBBR** Office of Biorepositories

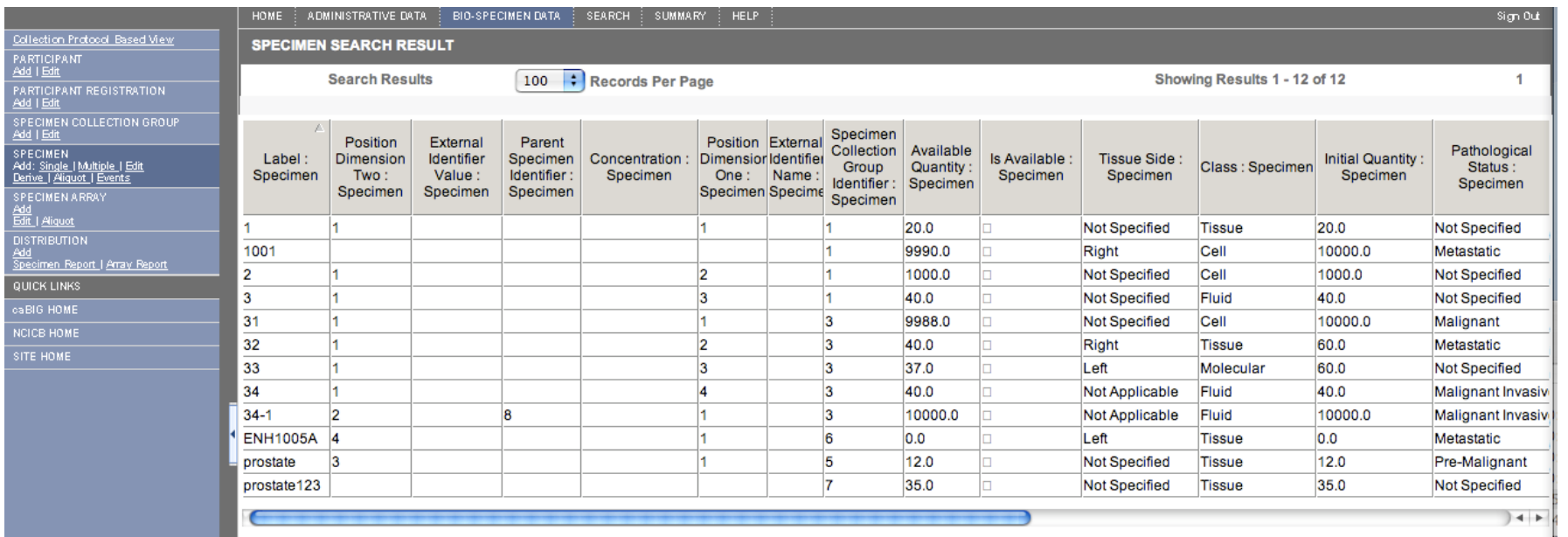

# **Sample Search Builder**

**OBBR** Office of Biorepositories<br>and Biospecimen Research

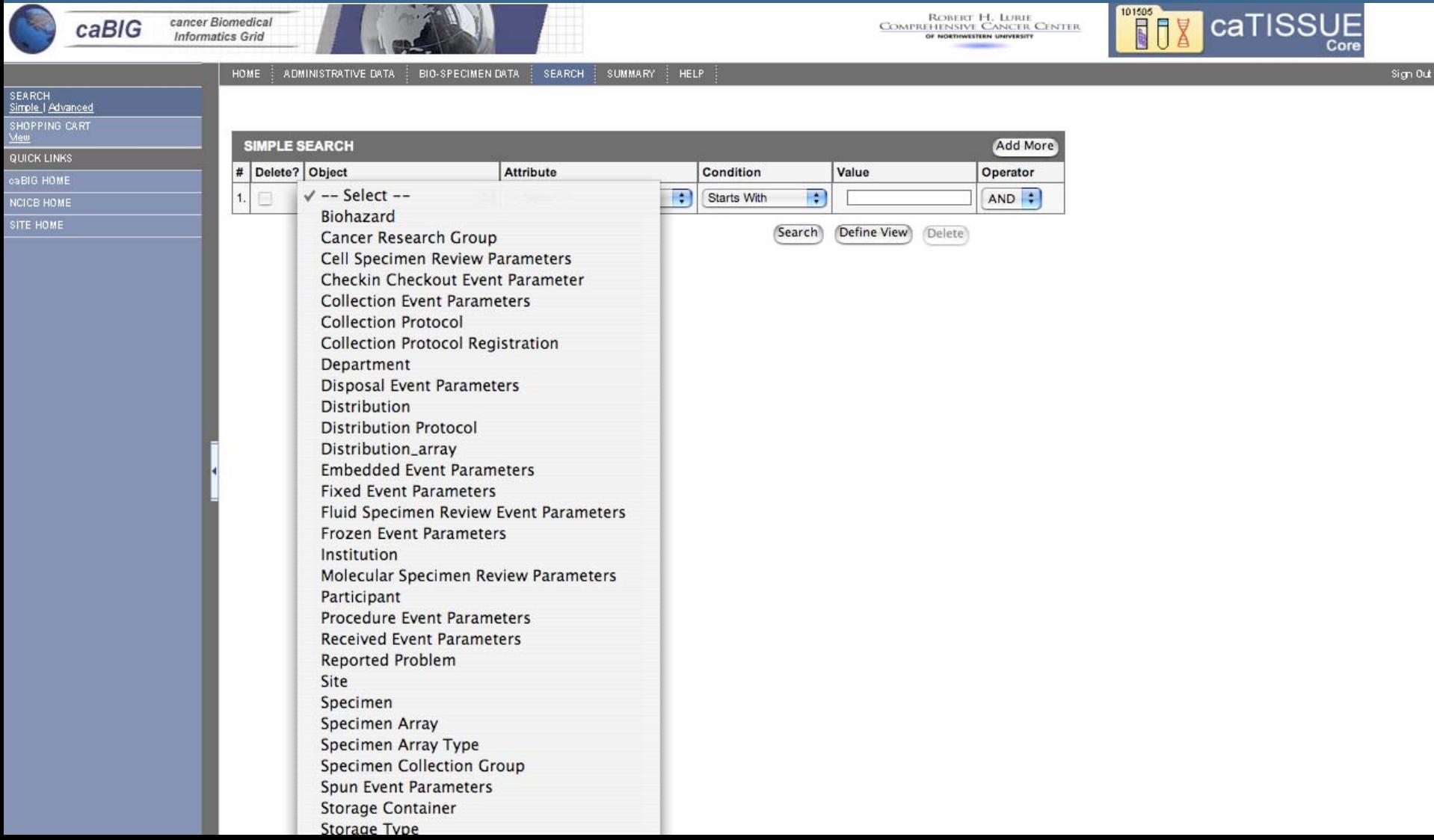

# **Advanced Search options**

**OBBR** Office of Biorepositories<br>and Biospecimen Research

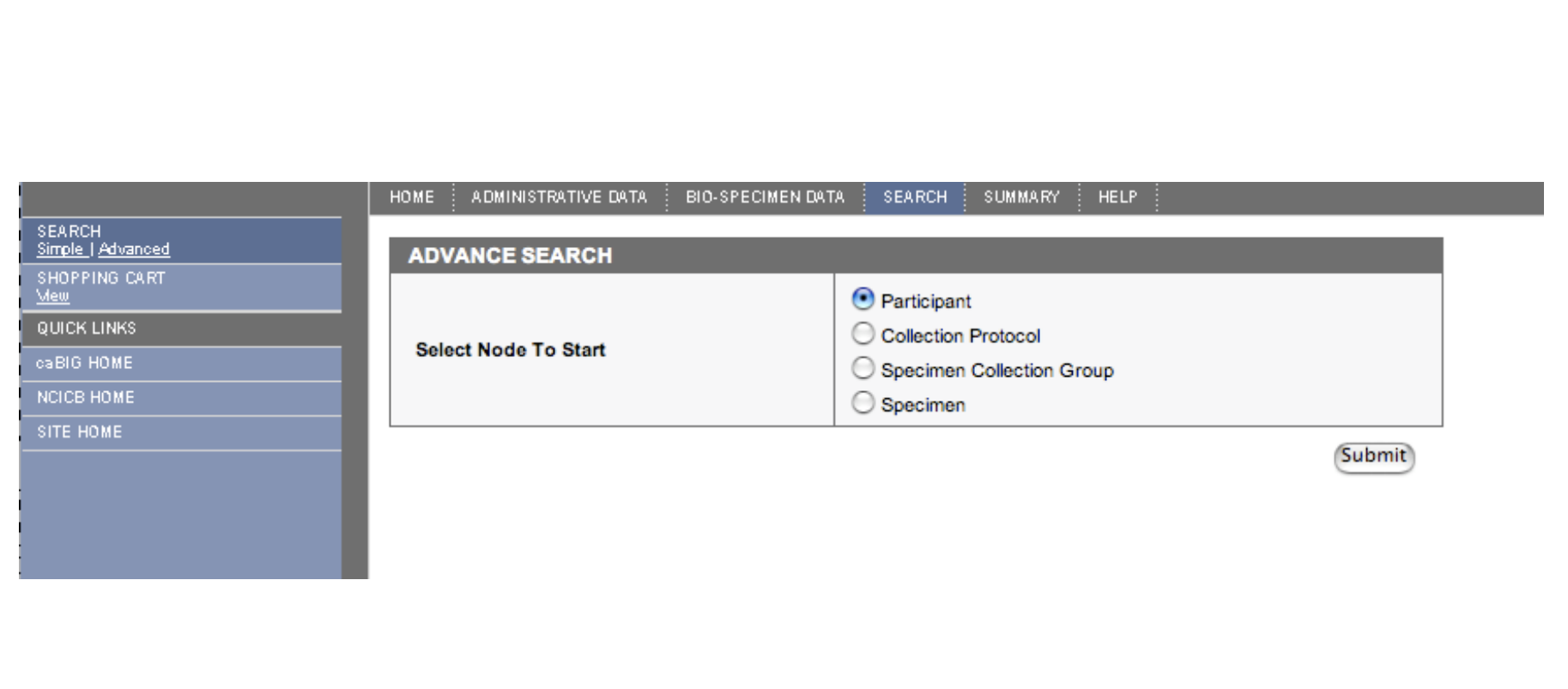

# **Instance diagram - Serum aliquots**

**BBR** Office of Biorepositories<br>**BBR** and Biospecimen Research

# Specimen

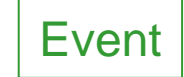

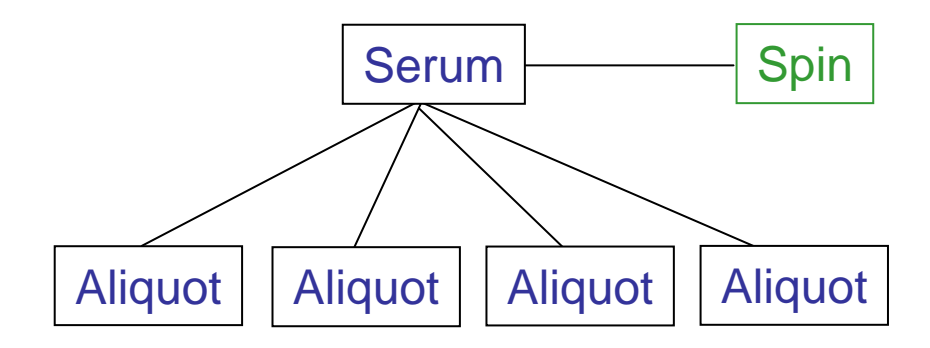

# **Instance diagram - Laser capture microdissection**

Office of Biorepositories<br>and Biospecimen Research ЖB

Specimen

Event

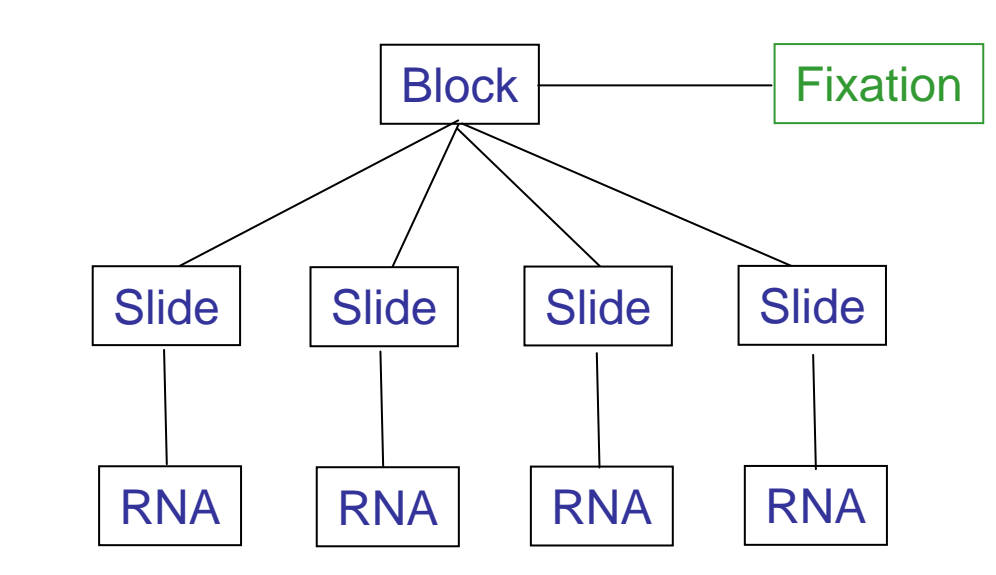

# **Instance diagram - events**

**OBBR** Office of Biorepositories<br>and Biospecimen Research

# Specimen

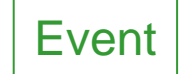

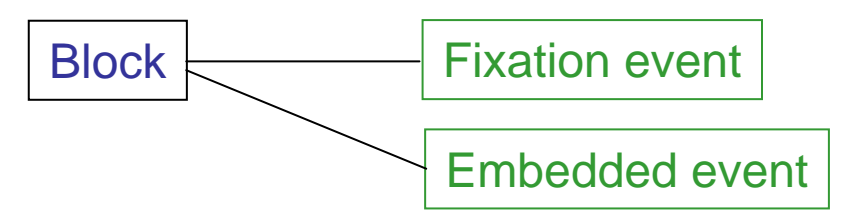